# DAM-3028N DAM模块

# 产品使用手册

# V6.01.00

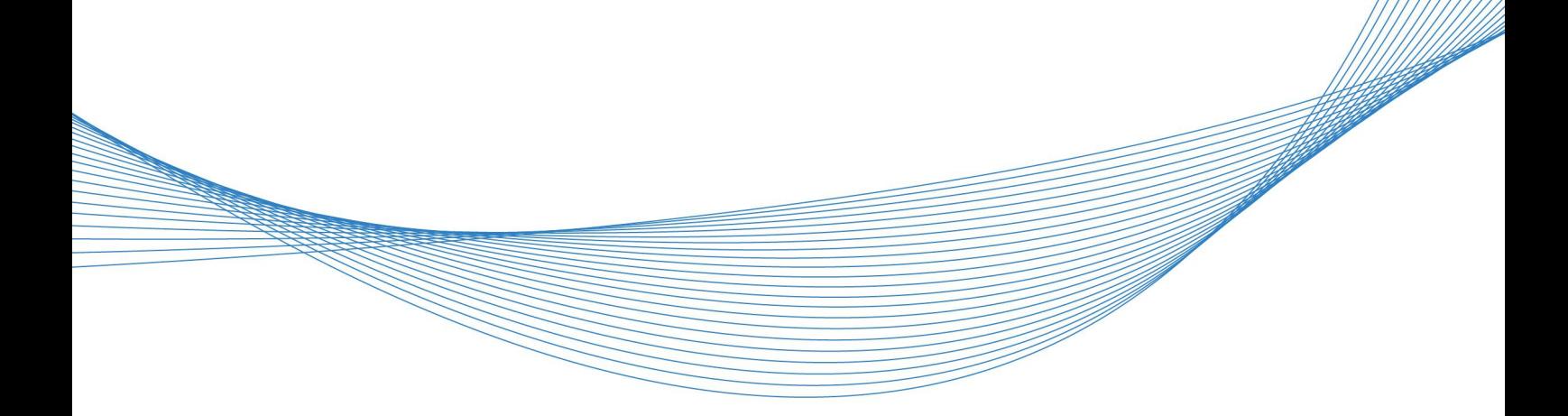

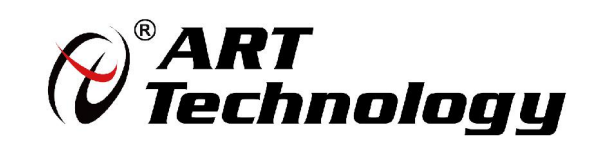

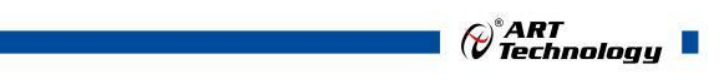

1

かいしゃ しょうしゃ しんしゃ しんしゃ しんしゃ しんしゃ しんしゃ しんしゃ

版权归阿尔泰科技所有,未经许可,不得以机械、电子或其它任何方式进行复制。 本公司保留对此手册更改的权利,产品后续相关变更时,恕不另行通知。

#### 司 免责说明

订购产品前,请向厂家或经销商详细了解产品性能是否符合您的需求。 正确的运输、储存、组装、装配、安装、调试、操作和维护是产品安全、正常运行的前提。本公司 对于任何因安装、使用不当而导致的直接、间接、有意或无意的损坏及隐患概不负责。

#### 司 安全使用小常识

1.在使用产品前,请务必仔细阅读产品使用手册;

2.对未准备安装使用的产品,应做好防静电保护工作(最好放置在防静电保护袋中,不要将其取出); 3.在拿出产品前,应将手先置于接地金属物体上,以释放身体及手中的静电,并佩戴静电手套和手 环,要养成只触及其边缘部分的习惯;

4.为避免人体被电击或产品被损坏,在每次对产品进行拔插或重新配置时,须断电;

5.在需对产品进行搬动前,务必先拔掉电源;

6.对整机产品,需增加/减少板卡时,务必断电;

7.当您需连接或拔除任何设备前,须确定所有的电源线事先已被拔掉;

8.为避免频繁开关机对产品造成不必要的损伤,关机后,应至少等待 30 秒后再开机。

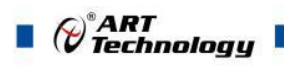

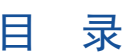

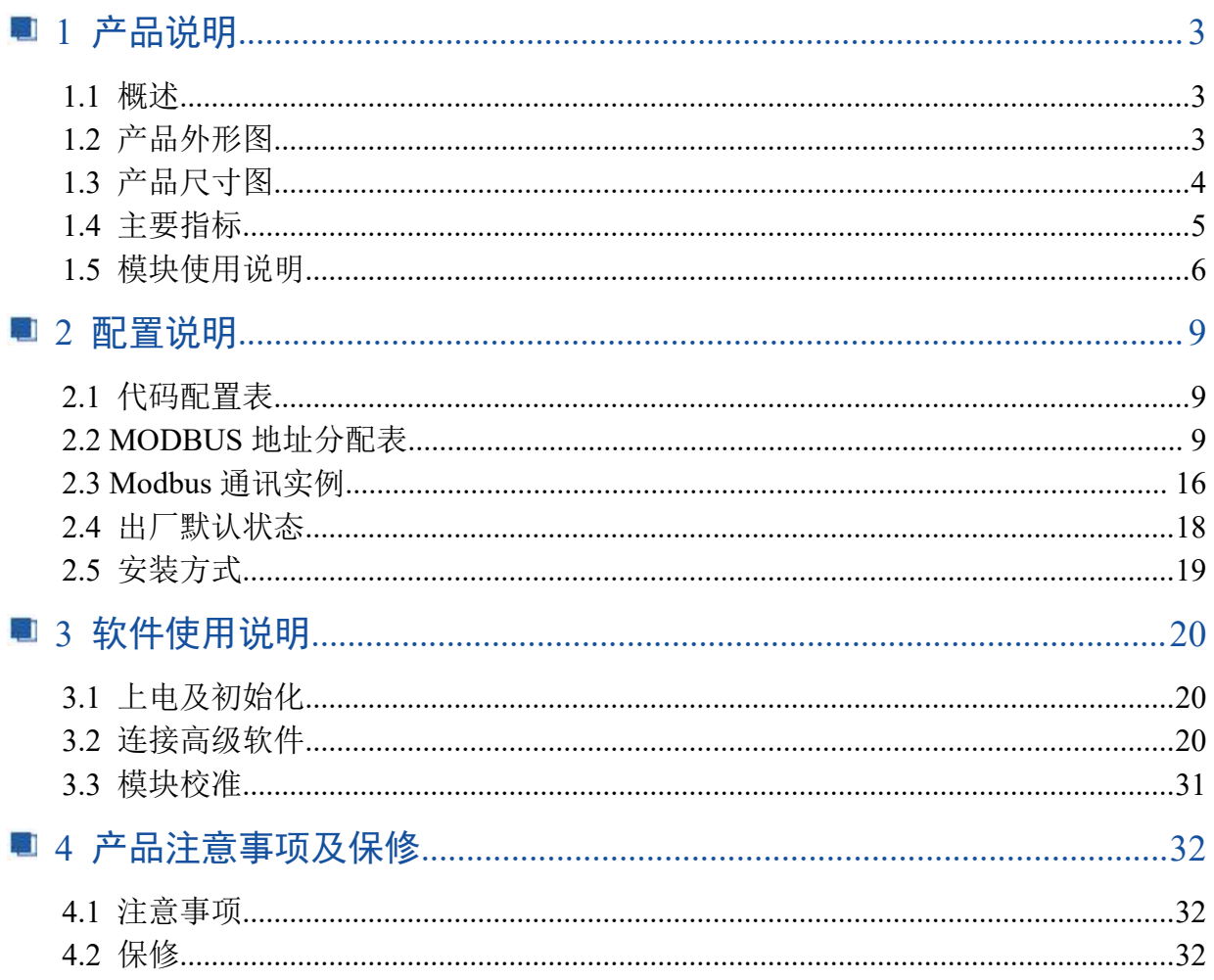

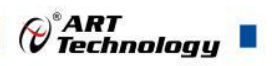

3

# <span id="page-3-0"></span>■ 1 产品说明

# <span id="page-3-1"></span>1.1 概述

DAM-3028N 为 8 路数字量输入,8 路集电极开路输出模块,RS485 通讯接口,带有标准 ModbusRTU 协议。配备良好的人机交互界面,使用方便,性能稳定。

# <span id="page-3-2"></span>1.2 产品外形图

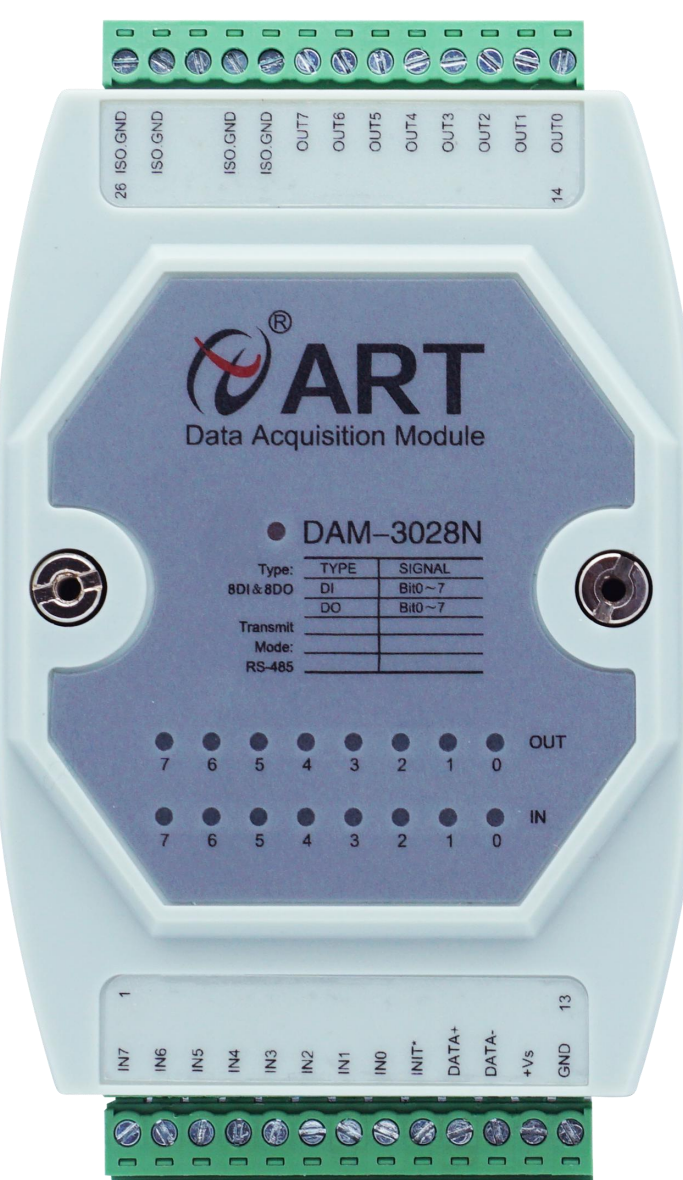

图 1

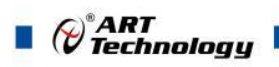

# <span id="page-4-0"></span>1.3 产品尺寸图

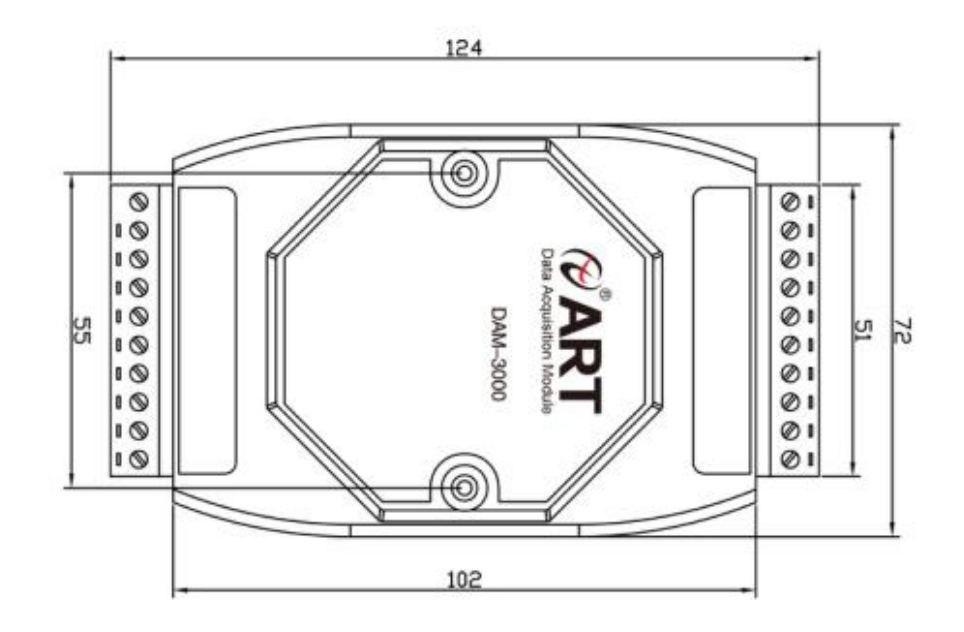

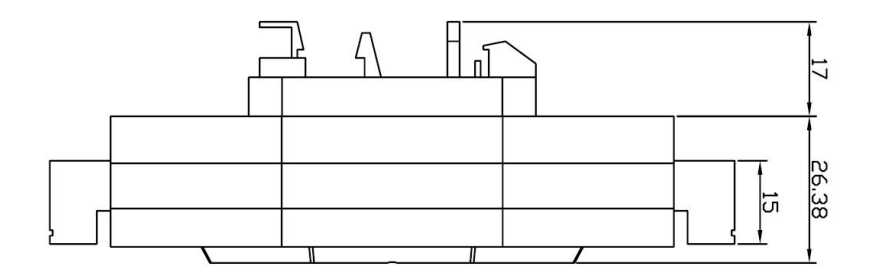

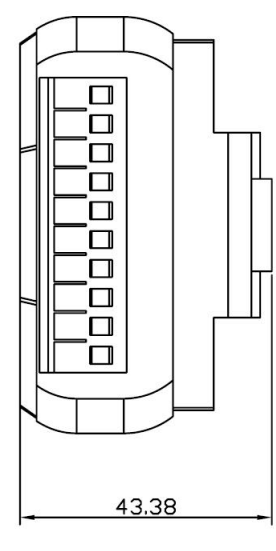

图 2

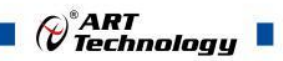

# <span id="page-5-0"></span>1.4 主要指标

数字量输入输出模块

<span id="page-5-1"></span>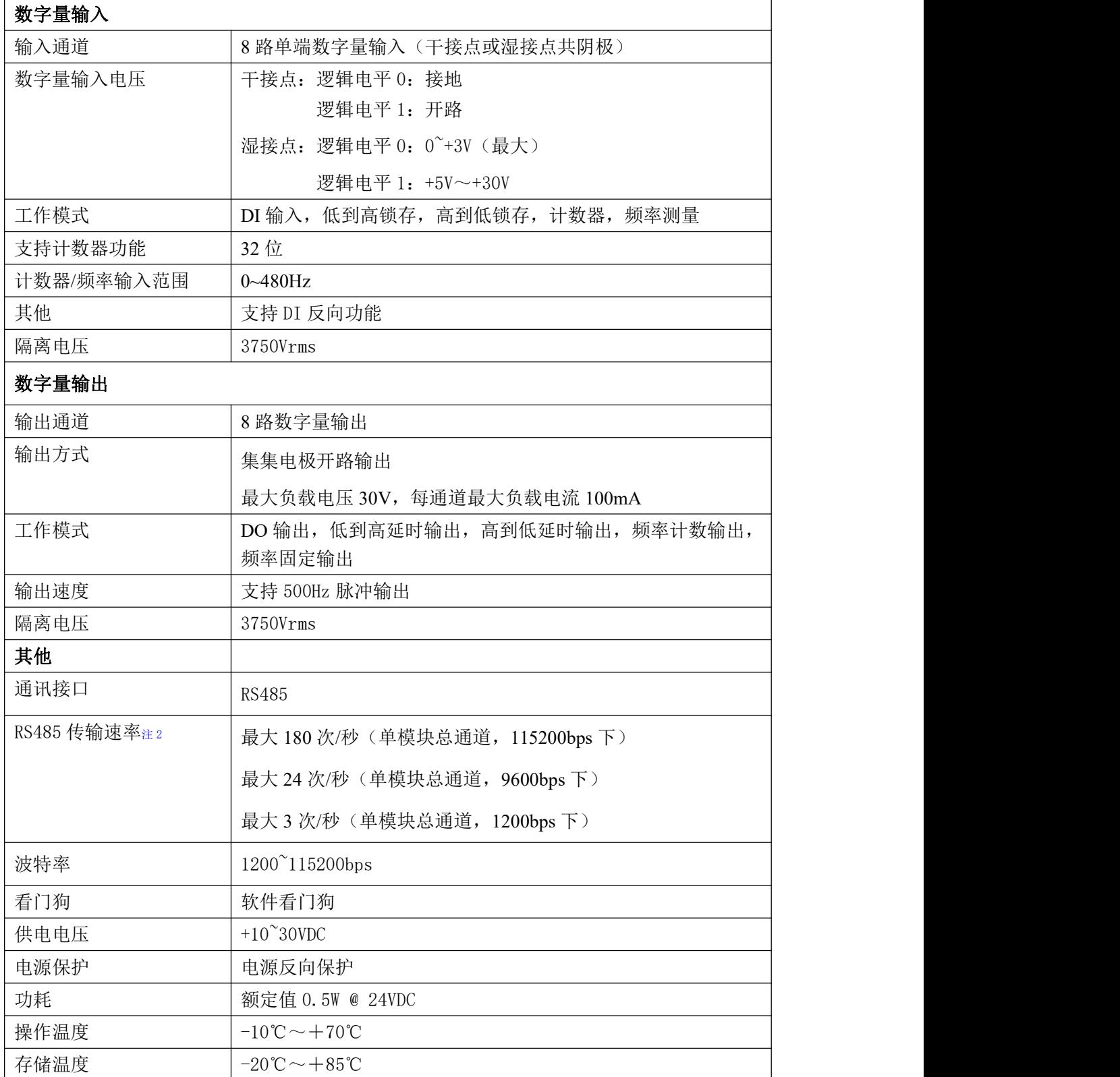

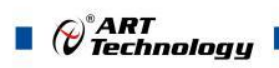

# 1.5 模块使用说明

### 、端子定义表

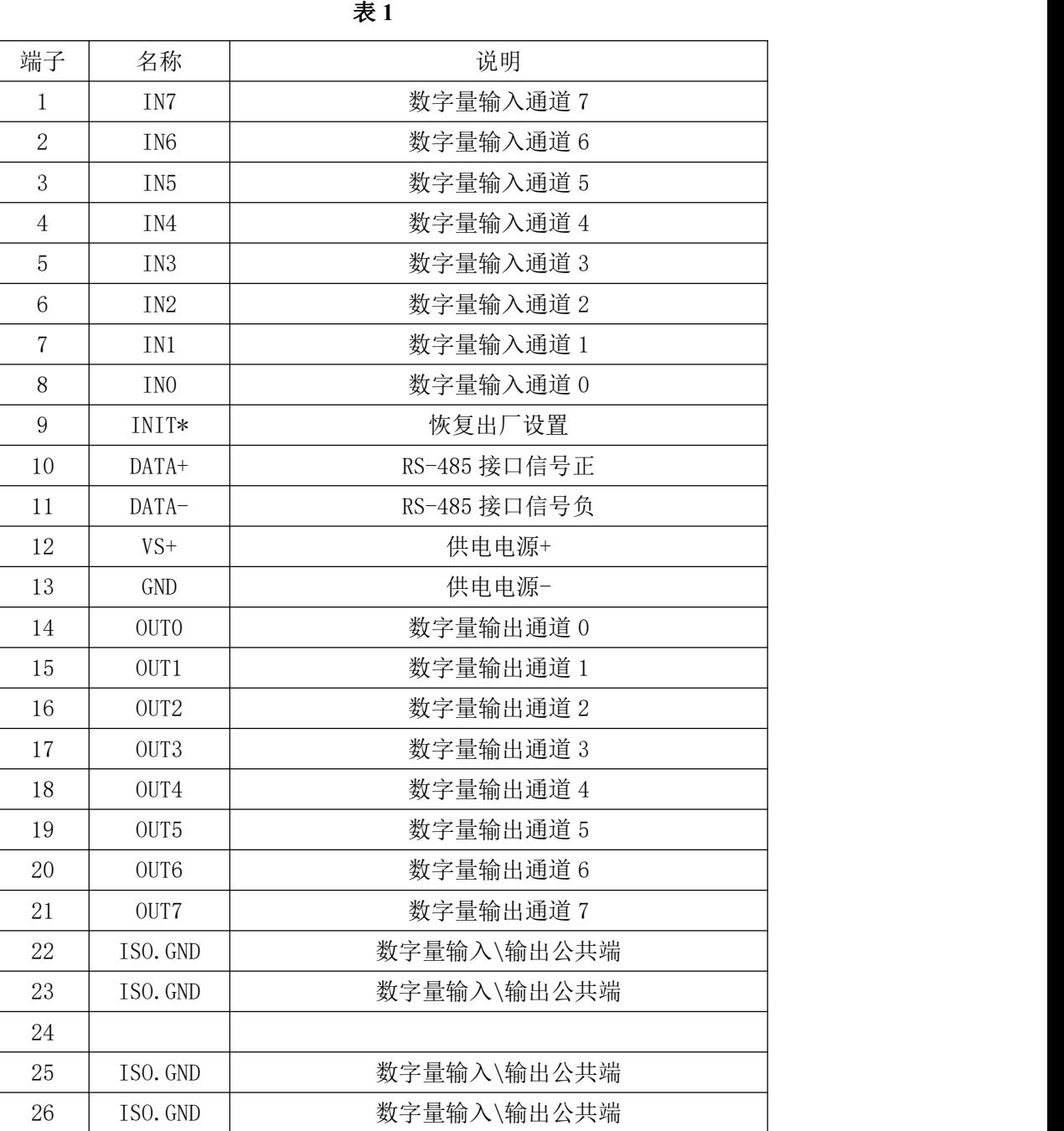

#### 、模块内部结构框图

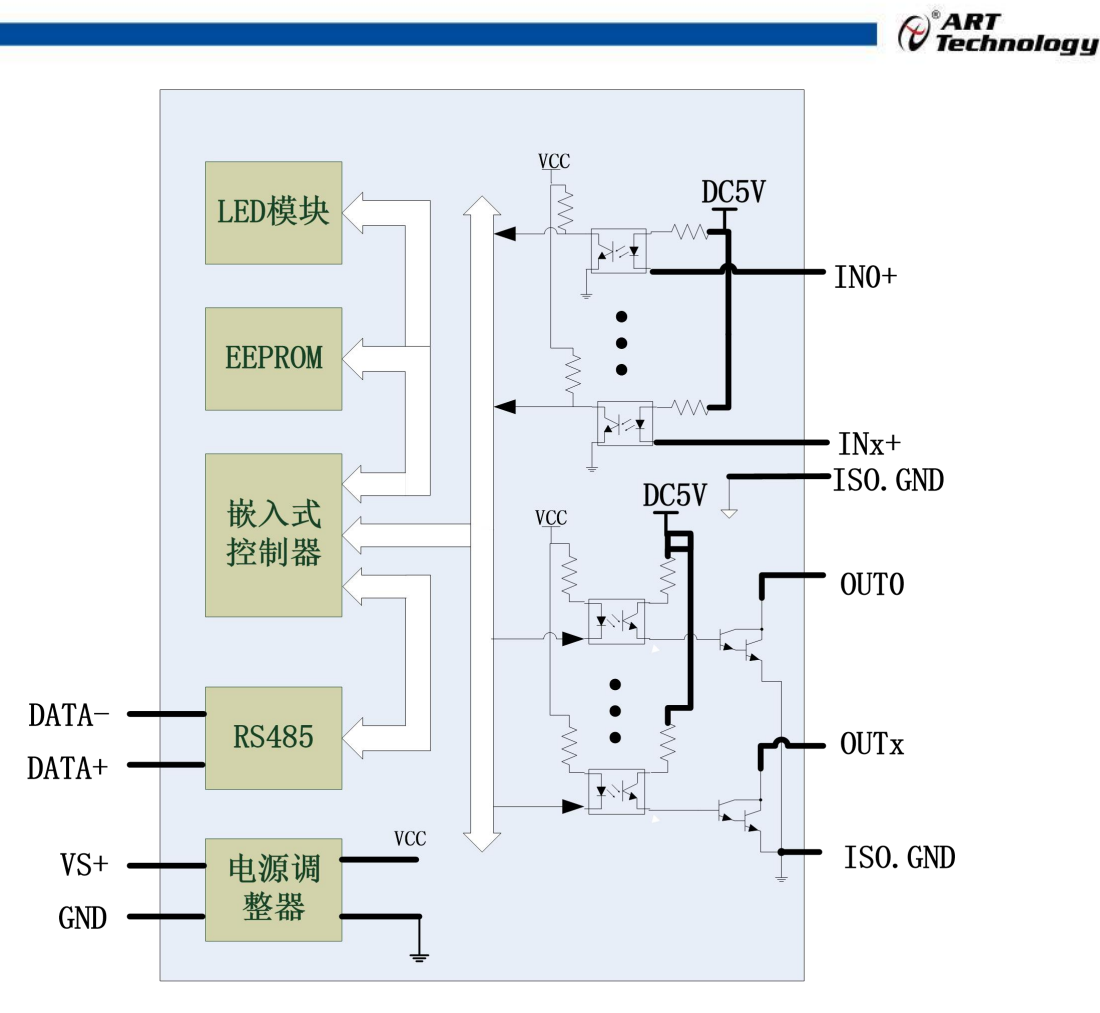

图 3

#### **3**、电源及通讯线连接

电源输入及 RS485 通讯接口如下图所示, 输入电源的最大电压为 30V, 超过量程范围可能会造 成模块电路的永久性损坏。

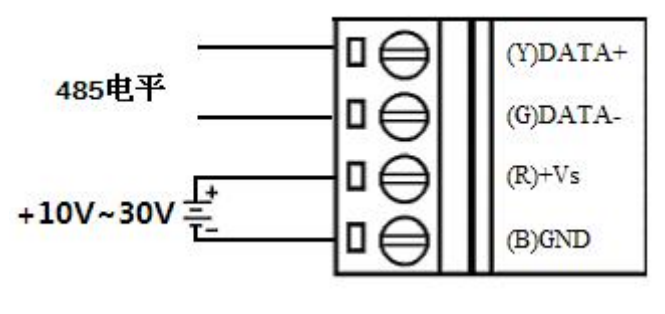

图 4

#### **4**、指示灯说明

模块有 1 个运行指示灯,8 个输入状态指示灯,8 个输出状态指示灯。

运行指示灯: 正常上电并且无数据发送时, 指示灯常亮; 有数据发送时, 指示灯闪烁; INIT\* 和 GND 短接上电时,指示灯快速闪烁,断开 INIT\*和 GND 短接线,指示灯常亮完成恢复出厂设置。

输入状态指示灯:8 个指示灯分别对应 8 个通道。干接点情况下:输入接地,指示灯亮,输入 开路, 指示灯灭;湿接点情况下: 输入低电平, 指示灯亮, 输入高电平, 指示灯灭。

输出状态指示灯:8 个指示灯分别对应 8 个通道。开关导通,指示灯亮;开关截止,指示灯灭。

#### **5**、数字量输入连接

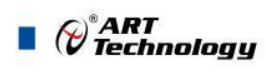

干接点信号输入

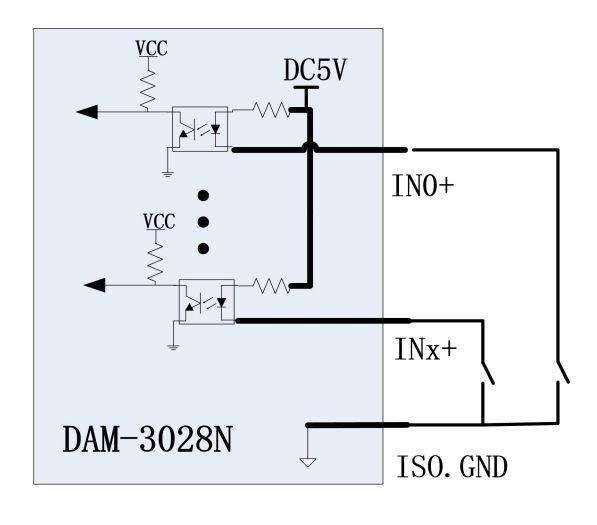

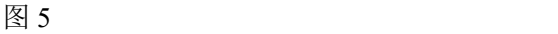

#### 湿接点共阴极接线

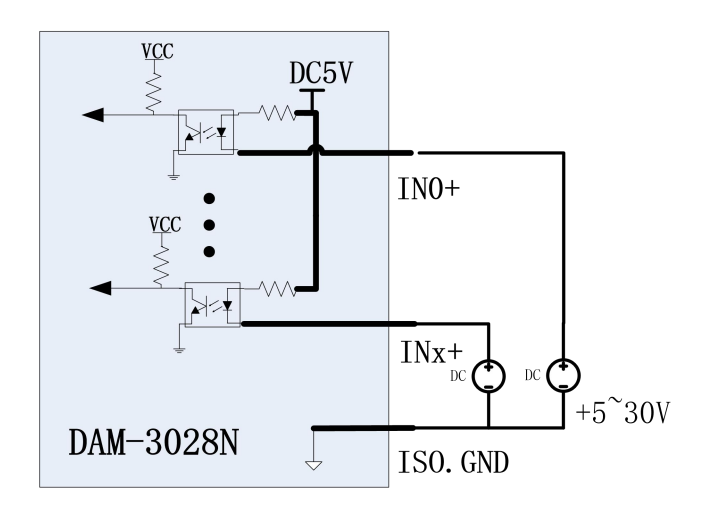

图 6

#### **6**、数字量输出

8

模块提供 8 路集电极开路输出,最大输出电压 30V,最大负载 100mA。 集电极开路输出连接:

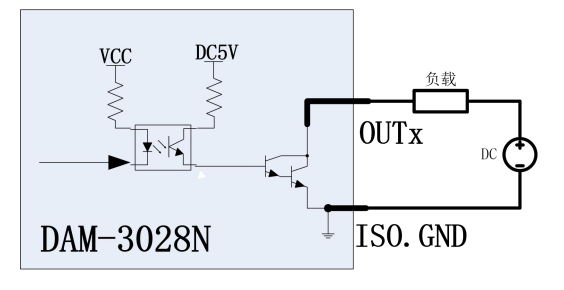

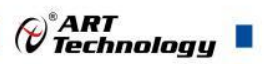

# <span id="page-9-0"></span>■ 2 配置说明

### <span id="page-9-1"></span>2.1 代码配置表

#### 、波特率配置代码表

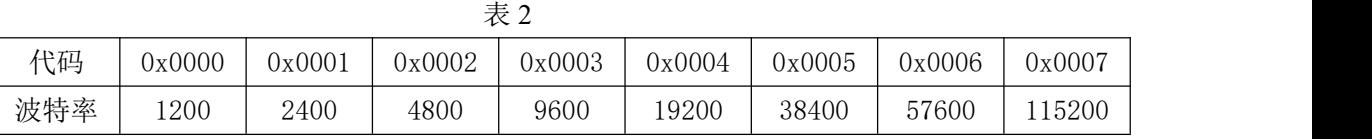

# <span id="page-9-2"></span>2.2 MODBUS 地址分配表

1、DI、DO 状态及控制信息见表 4:

支持 0x1、0x5 和 0xF 功能码

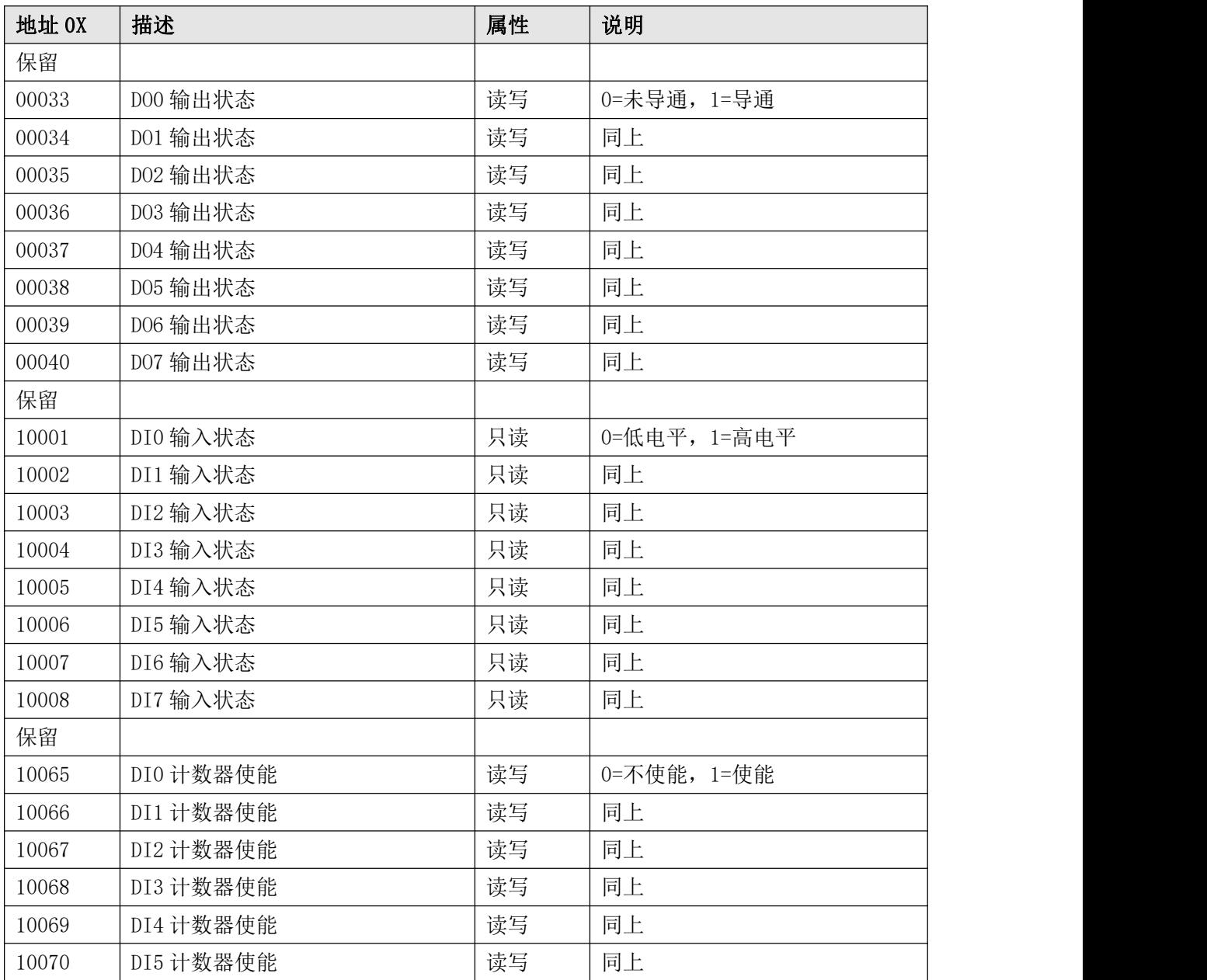

#### 表 4

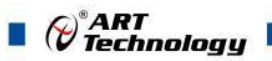

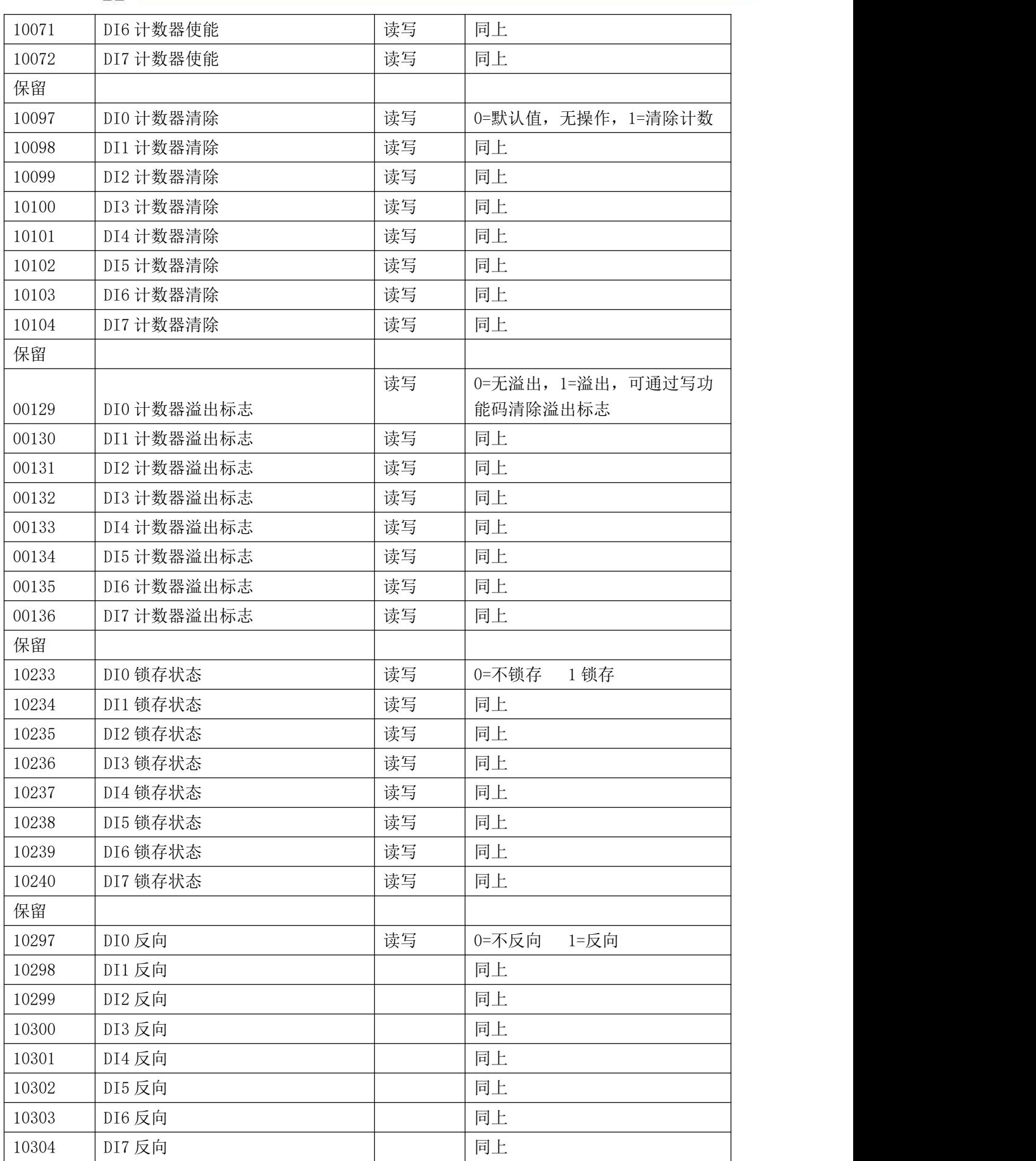

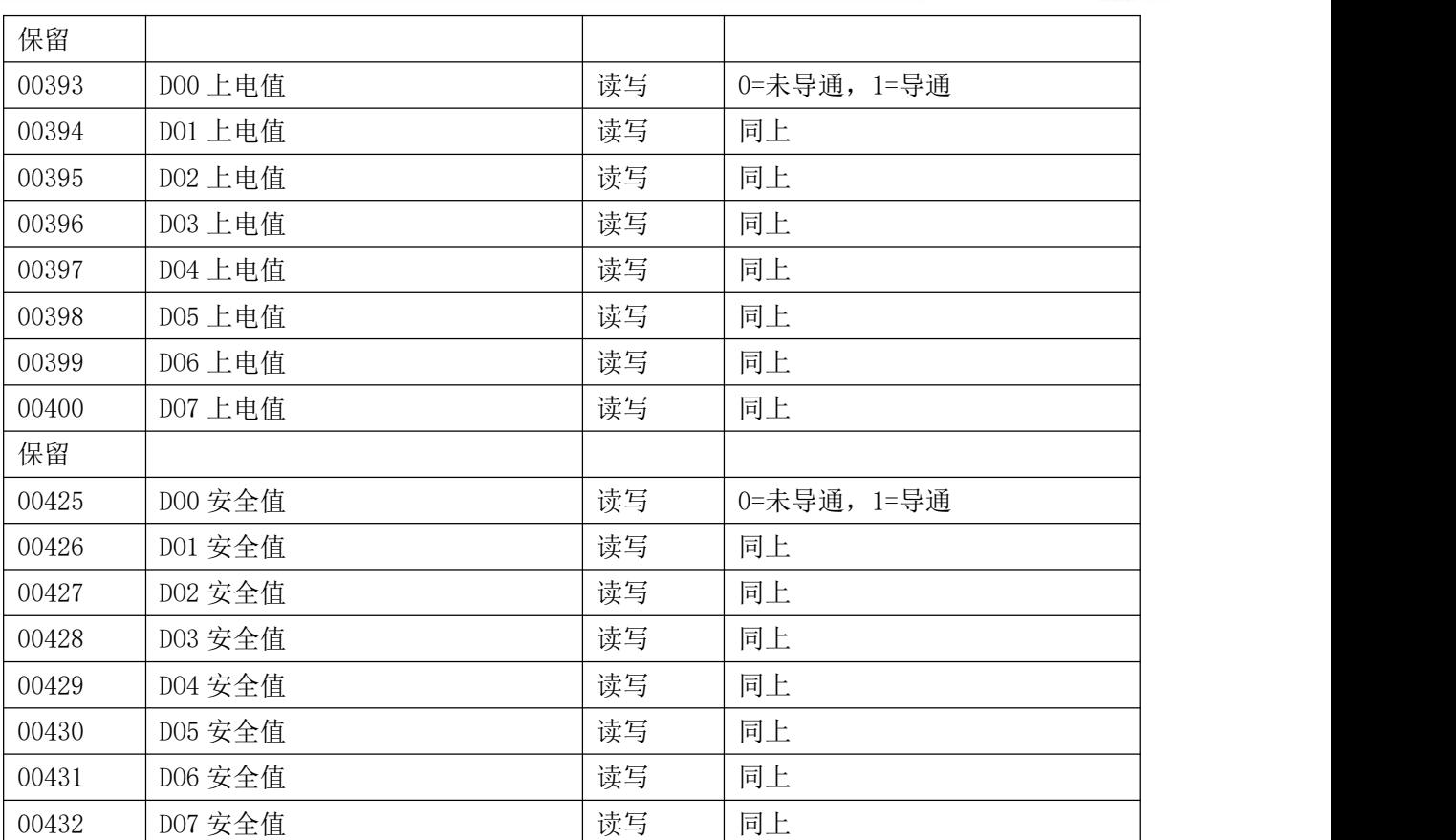

#### 2、模块参数及控制信息见下表:

支持 0x3、0x4、0x6 和 0x10 功能码

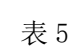

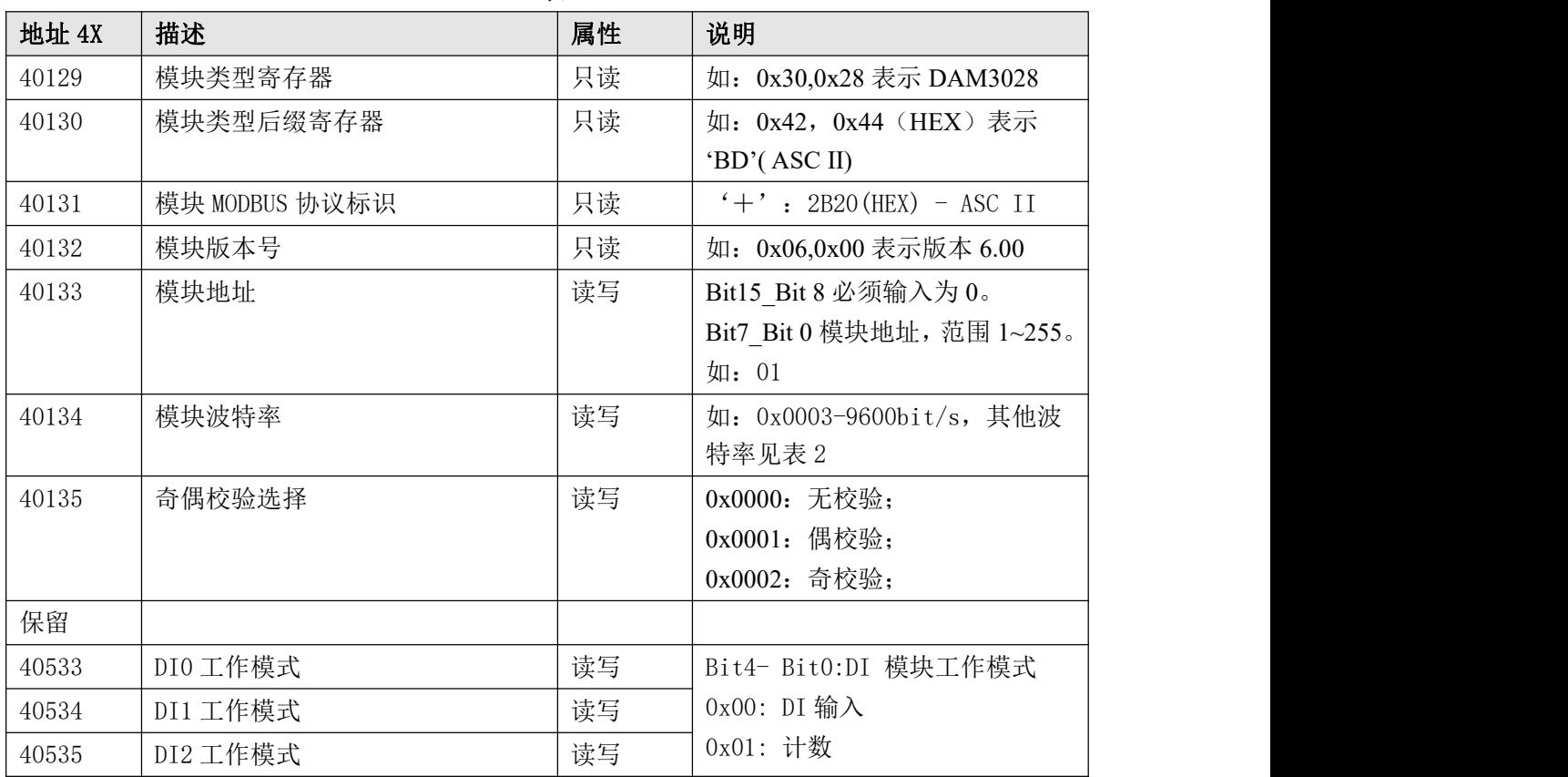

 $(11)$ 

 $\bigcirc^{\!\!*}$ ART<br>Technology

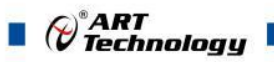

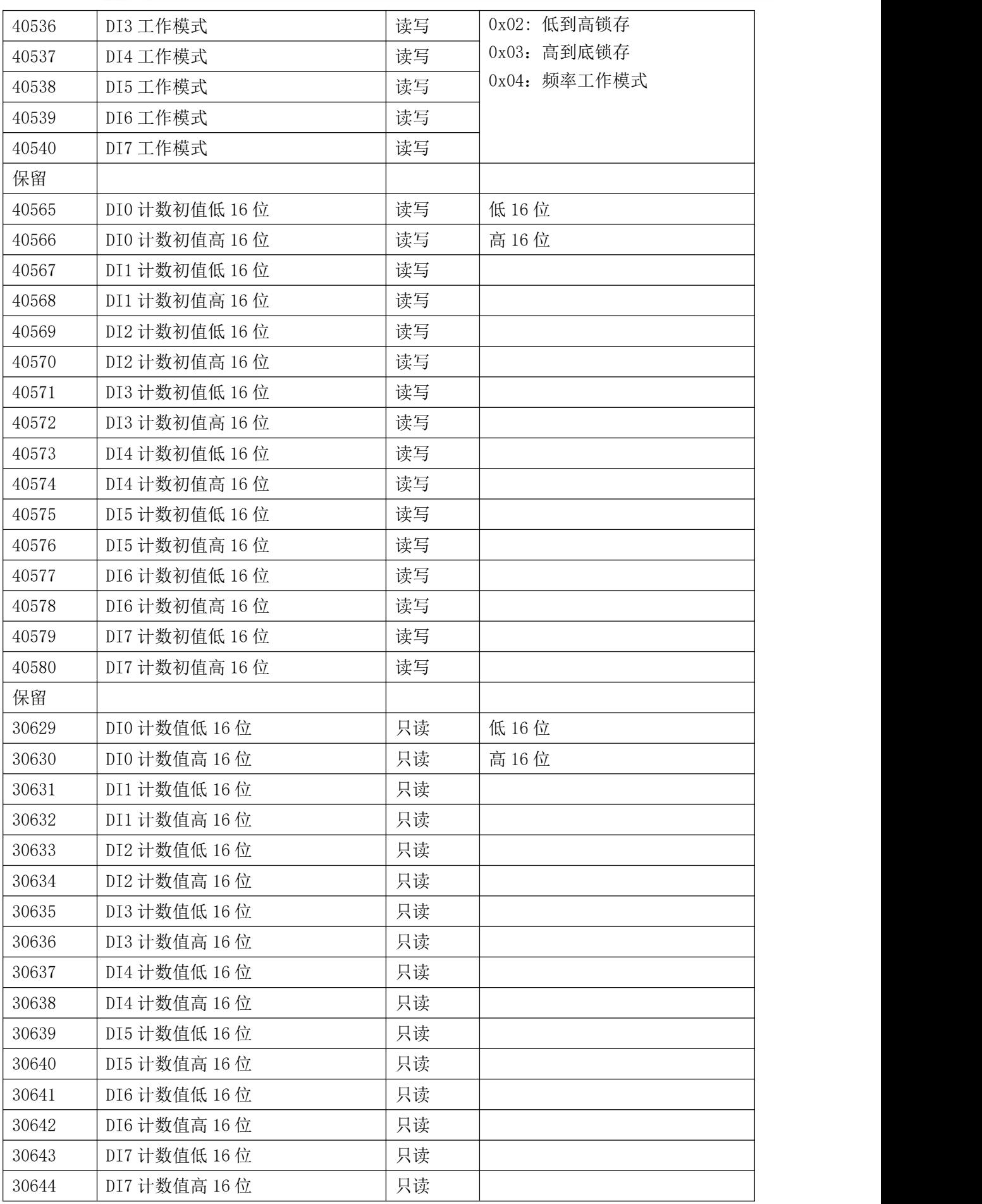

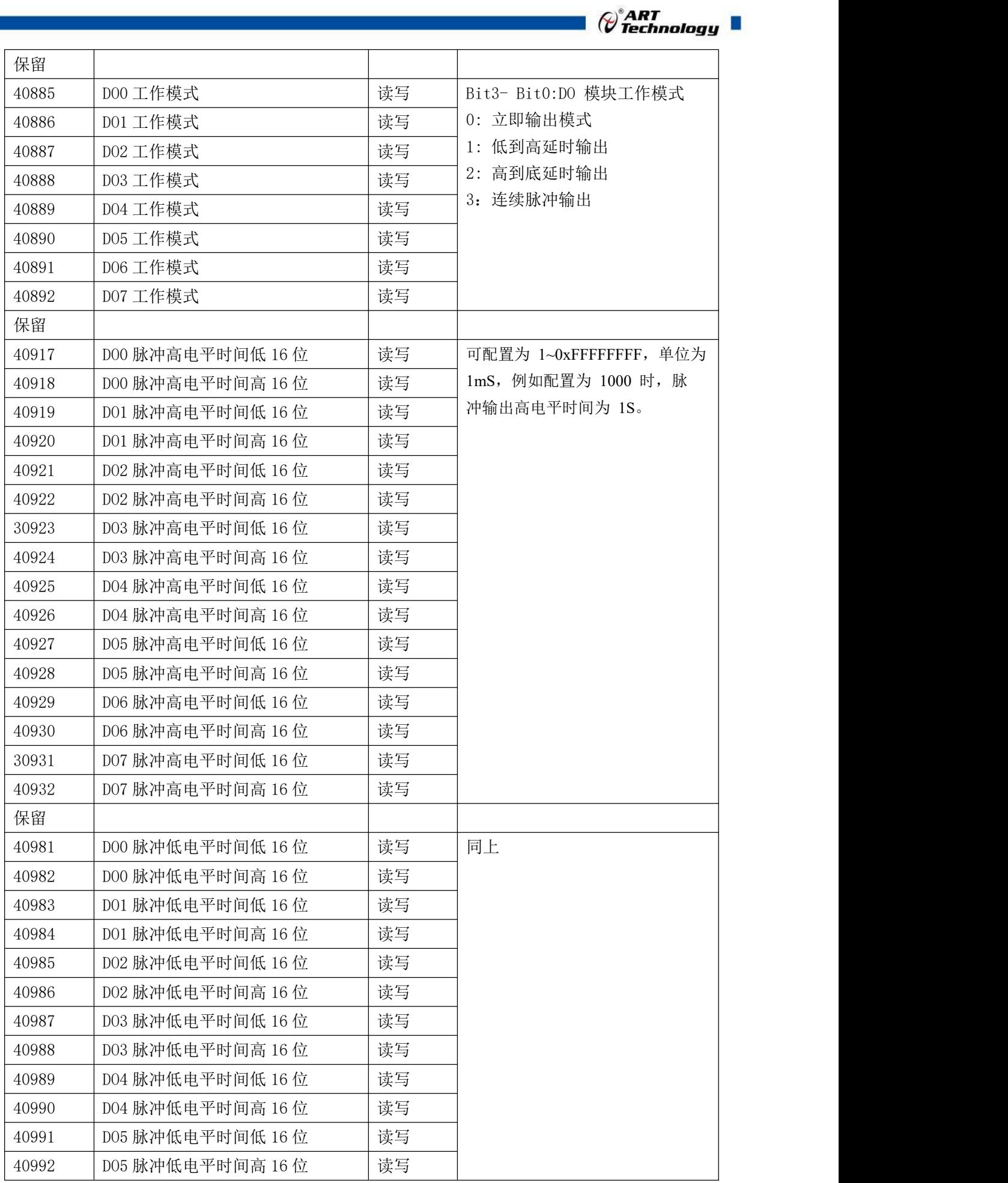

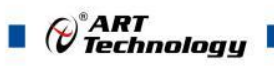

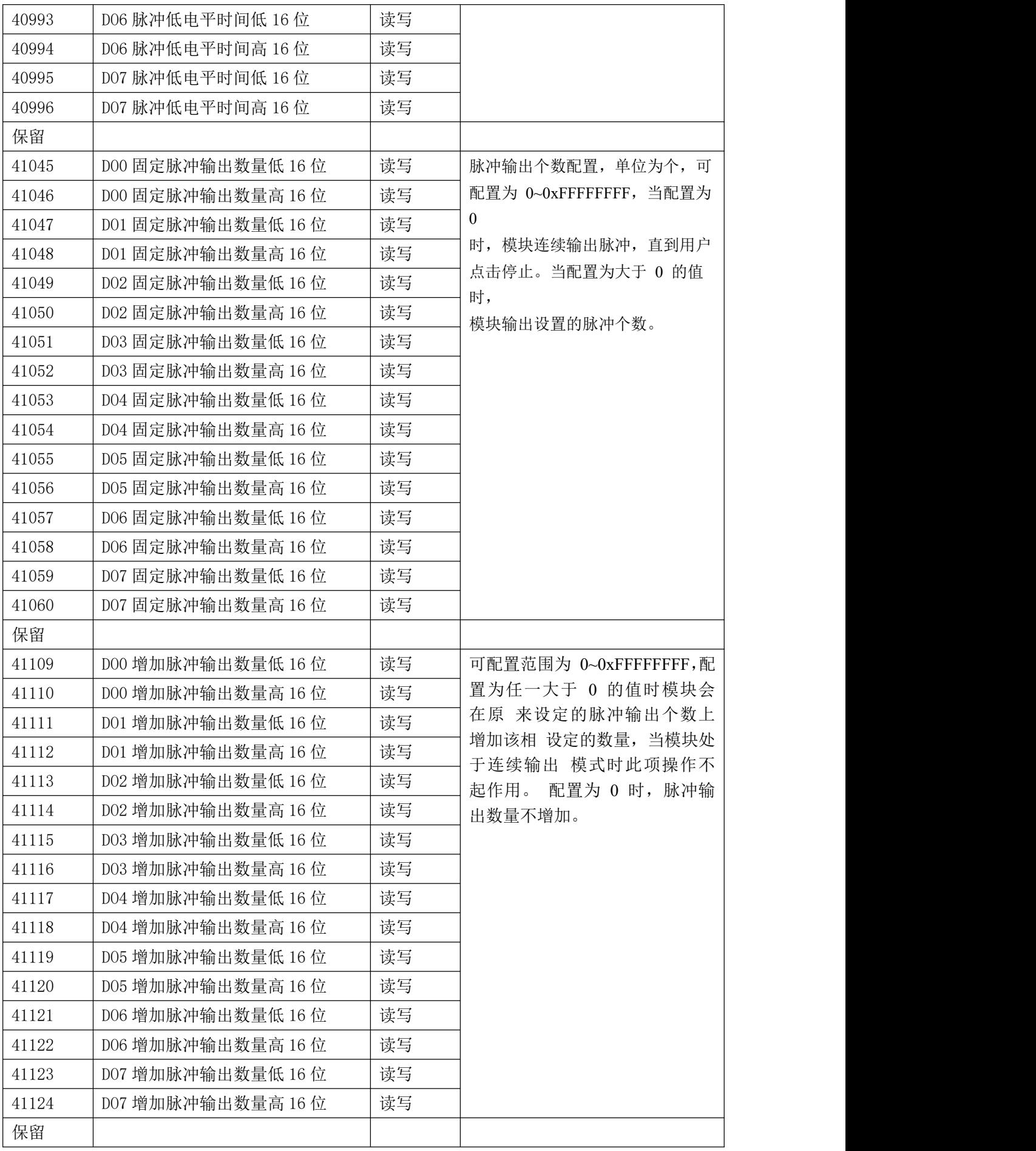

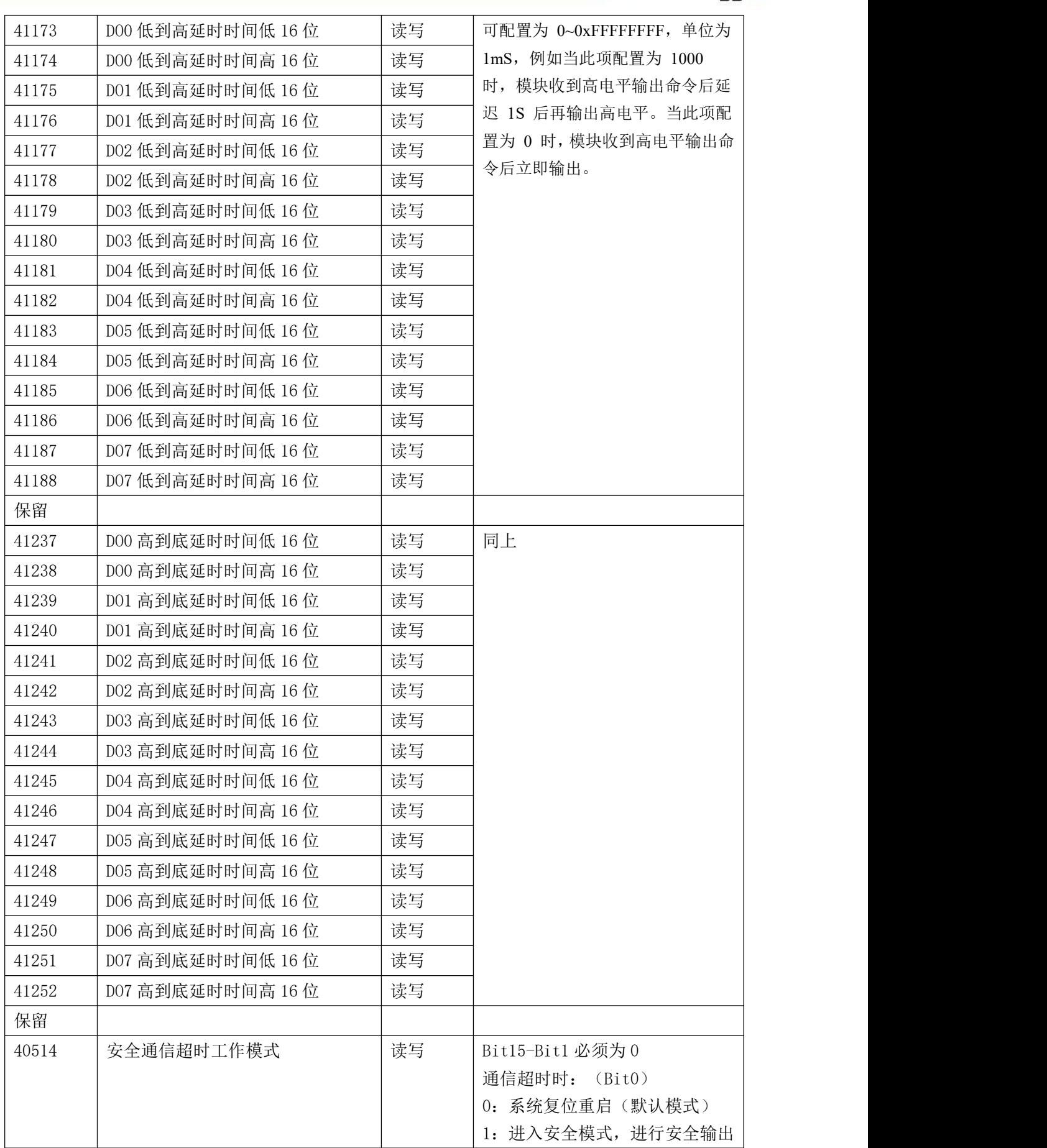

 $\blacksquare$   $\bigcirc^{\circ}$ ART<br> $\blacksquare$   $\blacksquare$ 

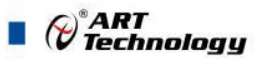

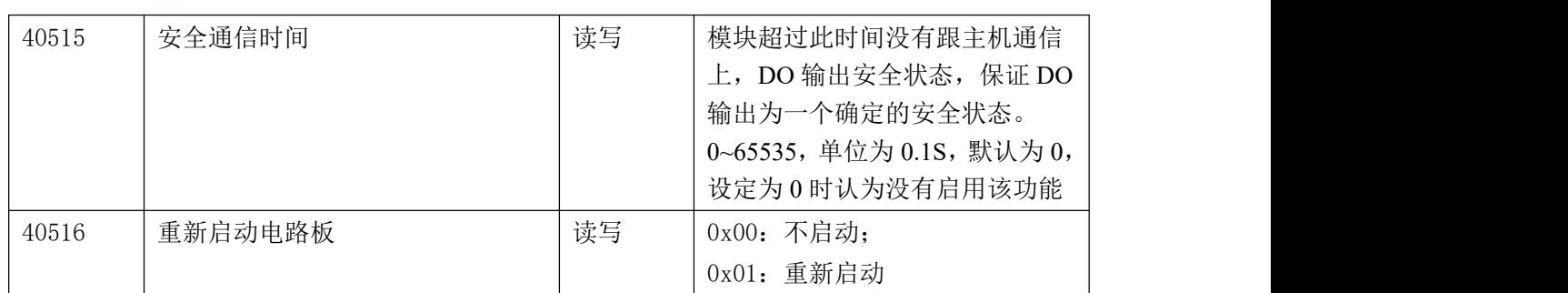

# <span id="page-16-0"></span>2.3 Modbus 通讯实例

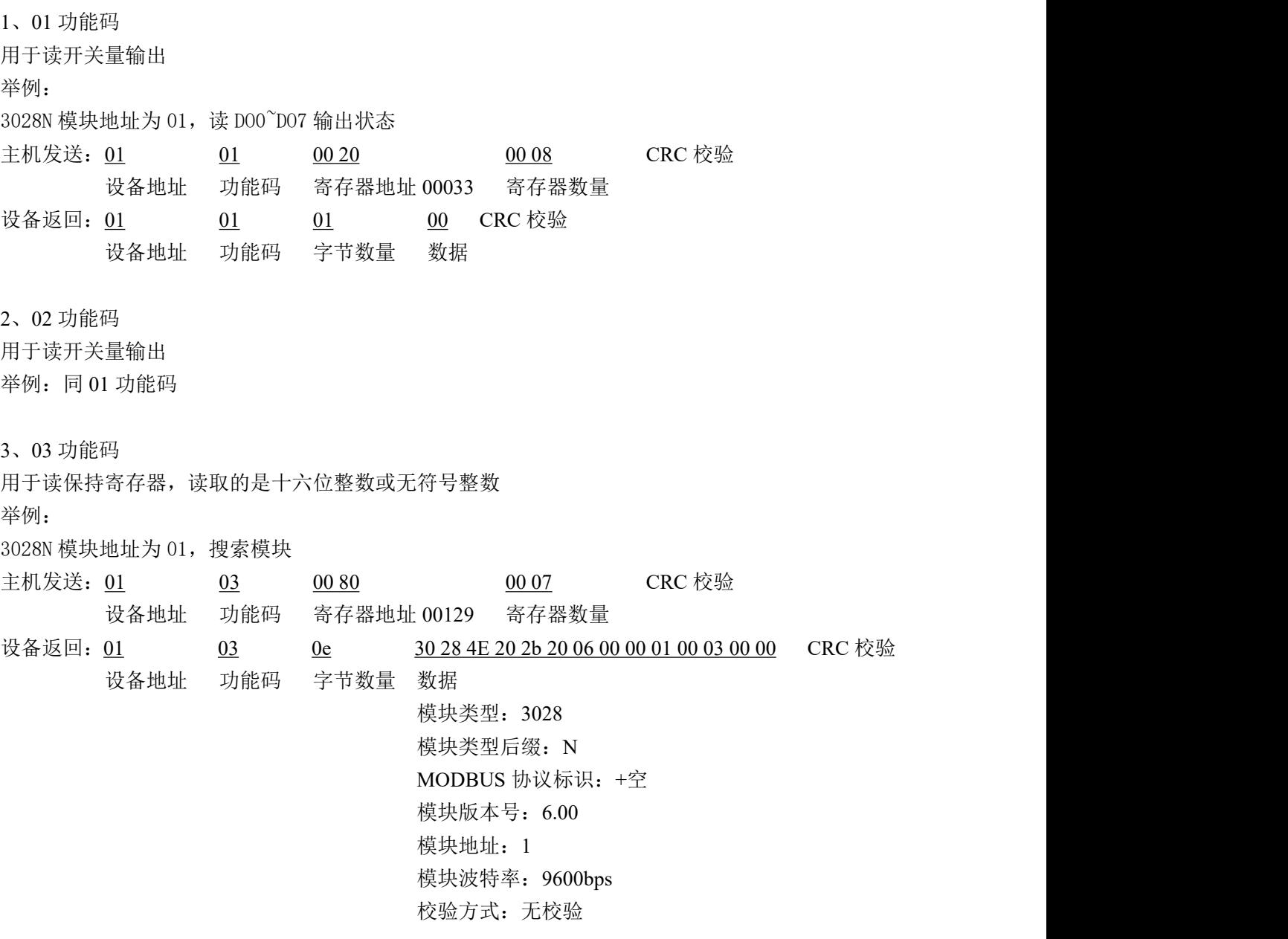

4、04 功能码

用于读输入寄存器,读取的是十六位整数或无符号整数

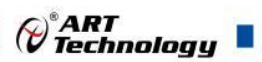

举例:同 03 功能码

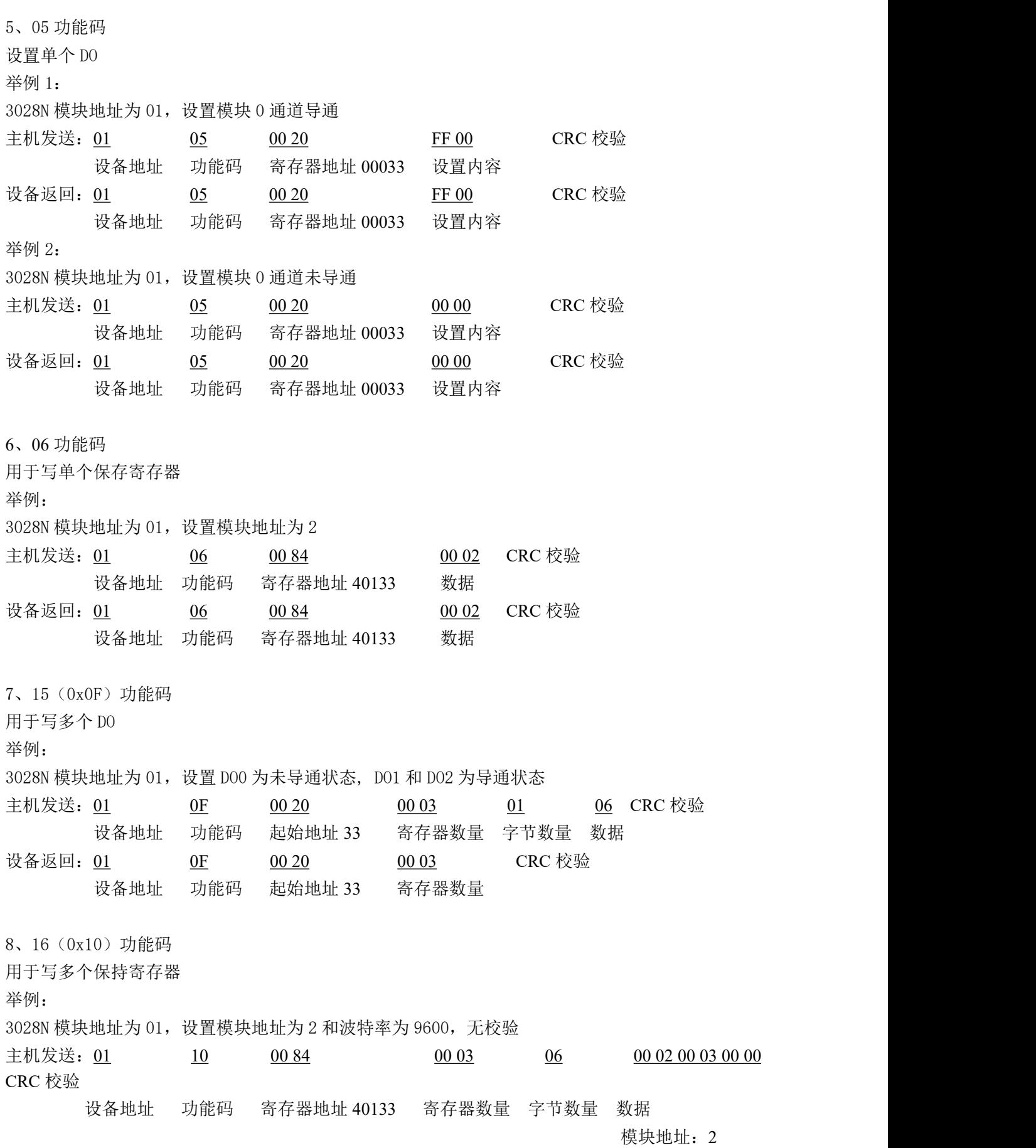

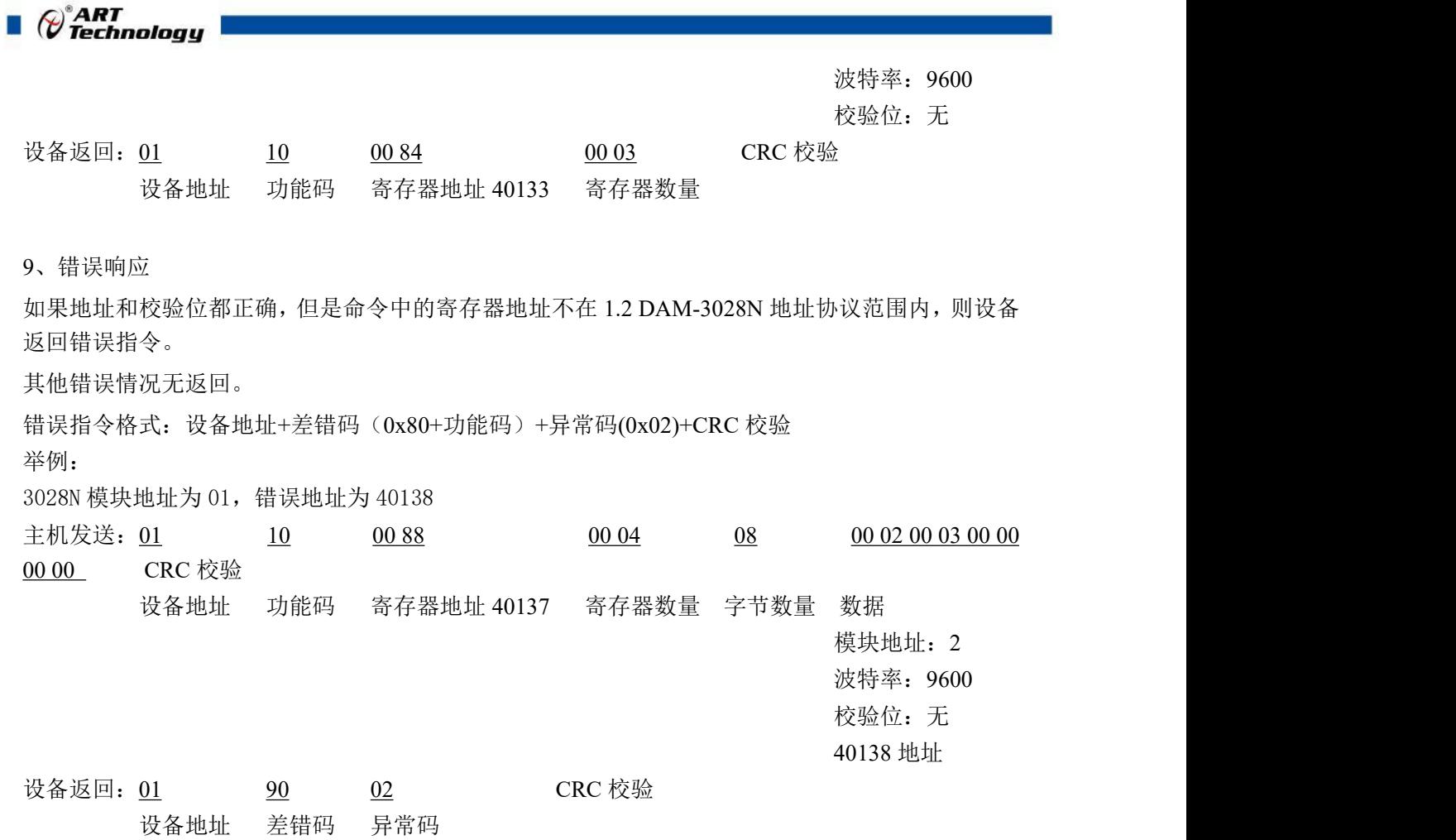

# <span id="page-18-0"></span>2.4 出厂默认状态

模块地址:1 波特率: 9600bps、8、1、N(无校验) DO 模式:普通 DO 模式 安全输出:0

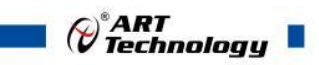

# <span id="page-19-0"></span>2.5 安装方式

DAM-3028N 系列模块可方便的安装在 DIN 导轨、面板上(如图 9),还可以将它们堆叠在一 起(如图 10),方便用户使用。信号连接可以通过使用插入式螺丝端子,便于安装、更改和维护。

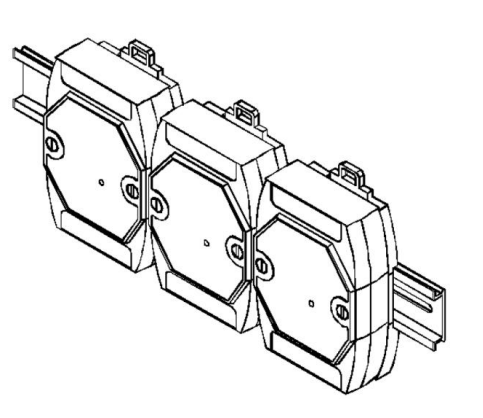

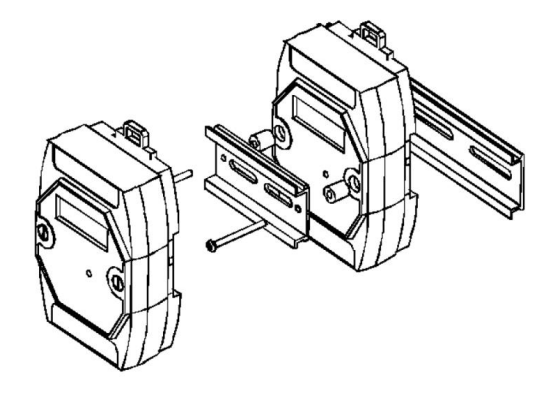

图 8 图 9

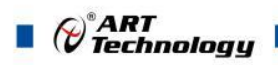

## <span id="page-20-0"></span>■ 3 软件使用说明

### <span id="page-20-1"></span>3.1 上电及初始化

- 1) 供电:"+Vs"接电源正,"GND"接负,供电电源:+10V— +30V。
- 2) 通讯:通过 RS485 总线连接计算机。
- 3) 恢复出厂设置: 短接 INIT\*和 GND 然后上电直至指示灯闪烁,断开 INIT\*和 GND 短接线, 即恢 复出厂默认状态。

#### <span id="page-20-2"></span>3.2 连接高级软件

1) 连接好模块后上电,打开 DAM-3000M 高级软件(官网下载),点击相应的串口号,出现下面 界面, 设置通讯串口参数(出厂默认 9600 N 8 1,地址: 1), 点击搜索按钮。

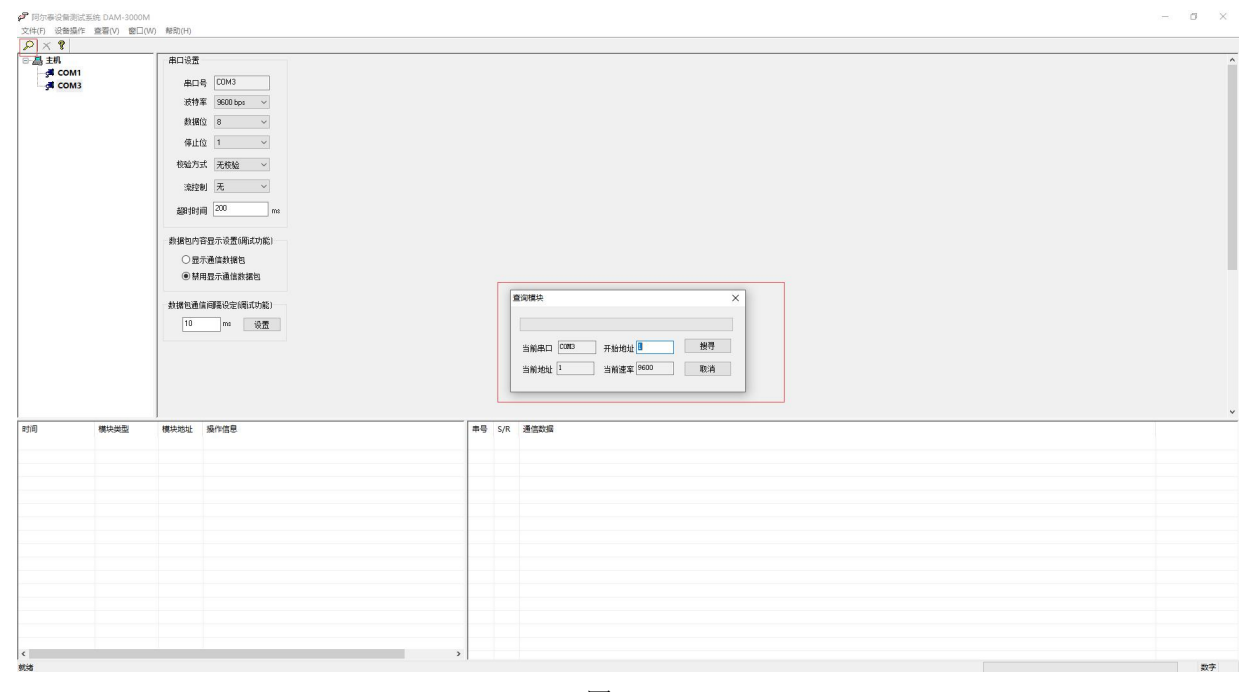

图 10

2) 正常情况出现如下配置界面,若不出现模块信息则确认模块的串口参数及地址是否和设置的一 致或者恢复出厂设置。

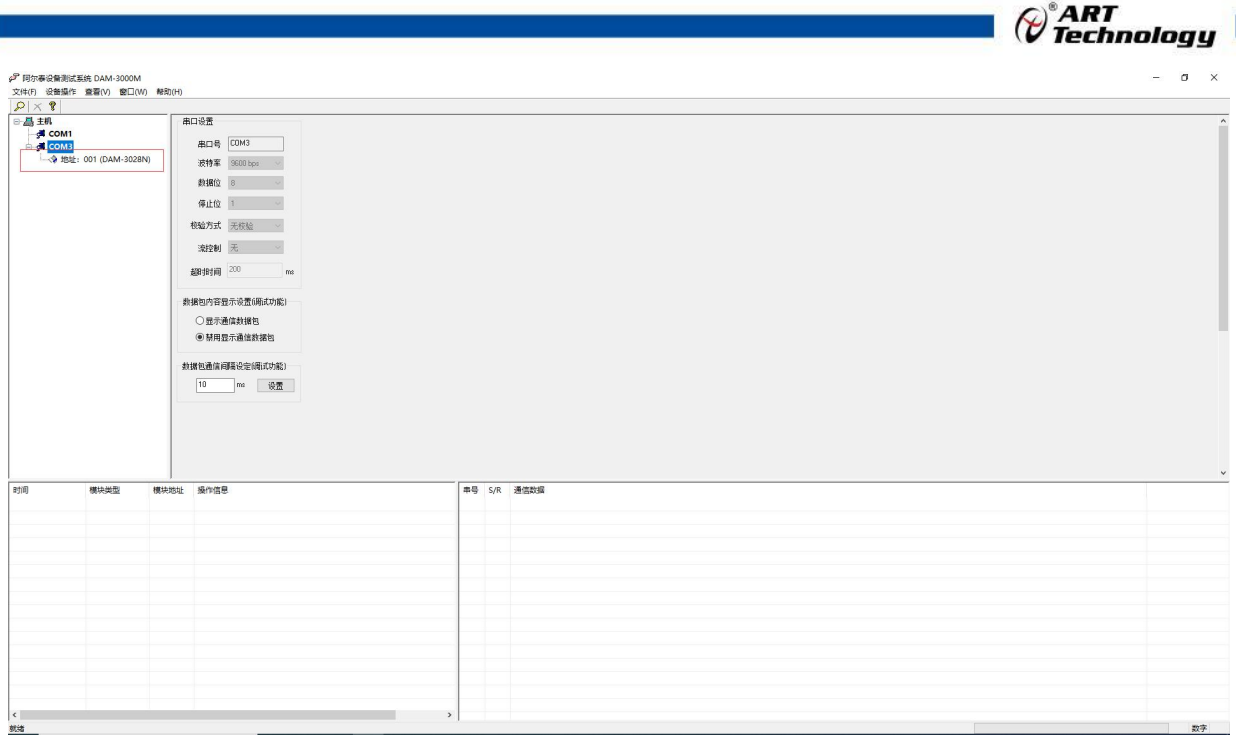

图 11

3) 单击搜索到的模块进入配置信息界面,可查看 DI 输入界面和 DO 输出界面,点击 DI 模式/输出 方式的下拉菜单,可选择输入/输出类型即完成配置,模块的 8 个通道可分别进行配置。

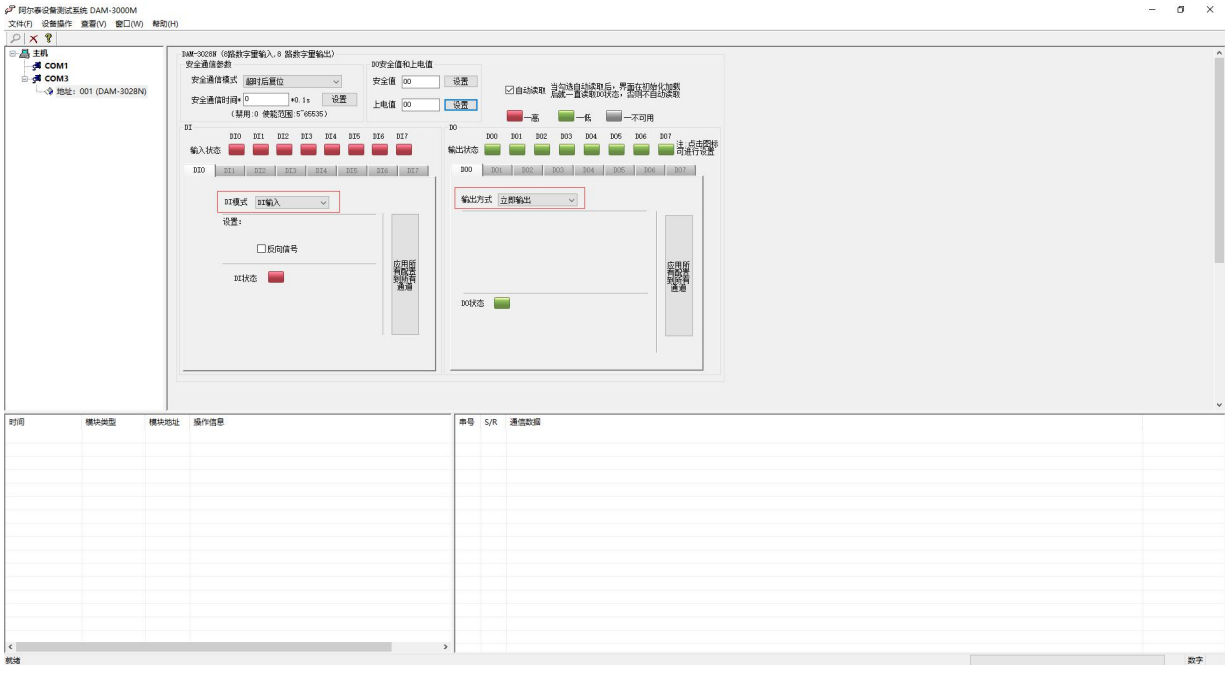

图 12

双击左侧的模块可以修改模块通讯参数,修改完成后点击"修改",重新搜索模块成功后即完成模 块重设置

 $\sqrt{21}$ 

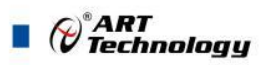

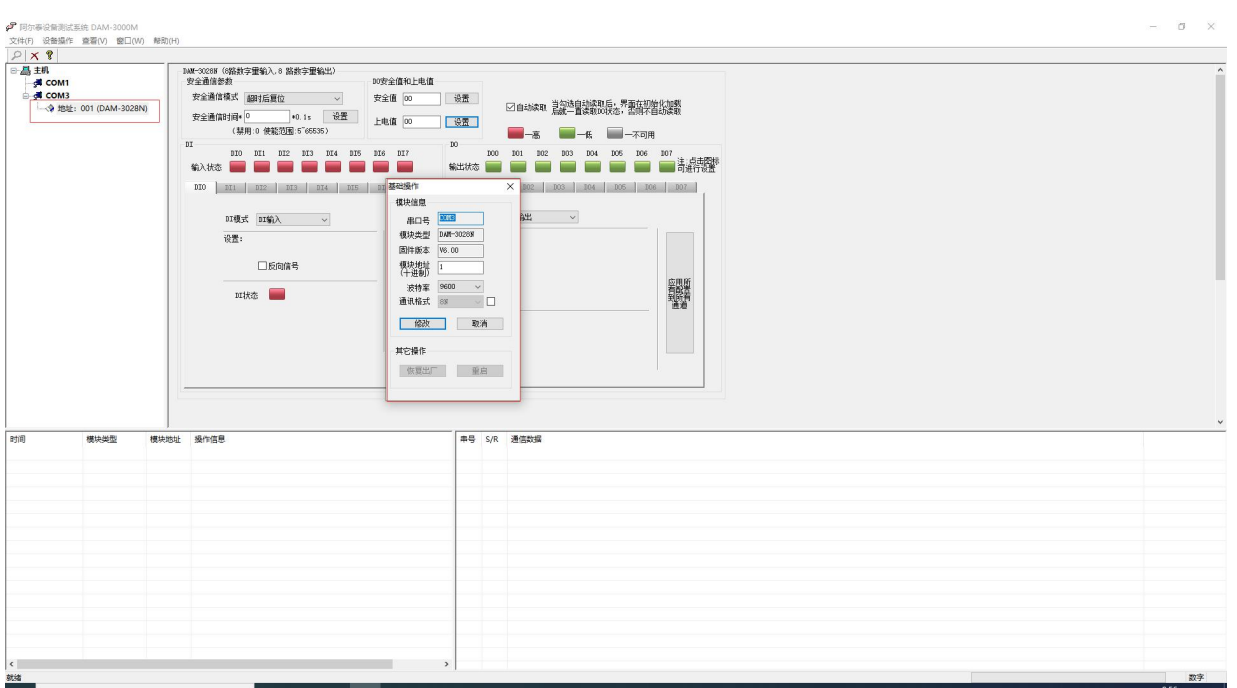

- 图 14
- 4) 自动读取:勾选自动读取后,自动回读 DO 输出状态;
- 5) DI 共有 5 种输入采集模式(即 DI 输入, 计数, 低到高锁存, 高到低锁存, 频率)。在 DI 模式下拉菜单选择;各通道可独立设置不同的 DI 模式。

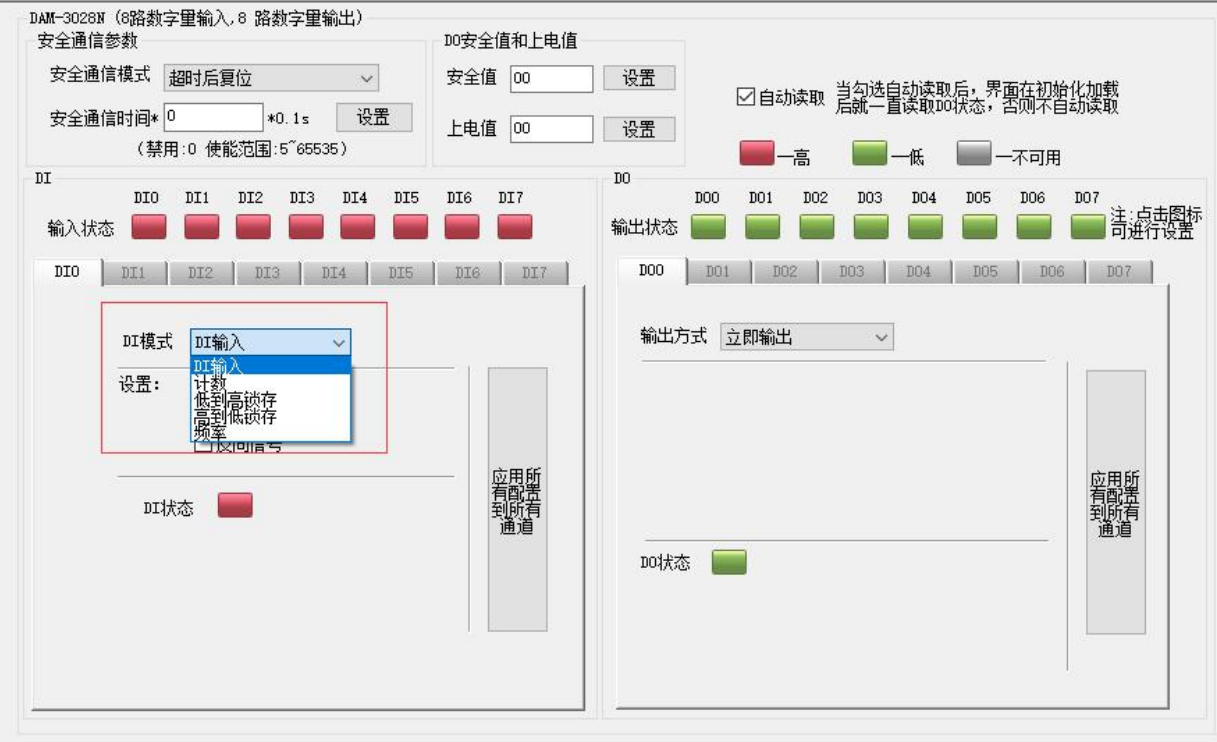

注: カランド アイストランド こうしょう しんこうかい しんこうかい こうしょう

① DI 输入功能: 输入状态实时更改, 输入低电平(0~+3V 或 接地) 输入状态为绿色, 输入高 电平(+5V~+30V 或 开路) 输入状态为红色。反向信号为输入高电平(0^+3V 或 接地) 输入状态 为红色,输入低电平(+5V~+30V 或 开路)输入状态为绿色。

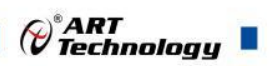

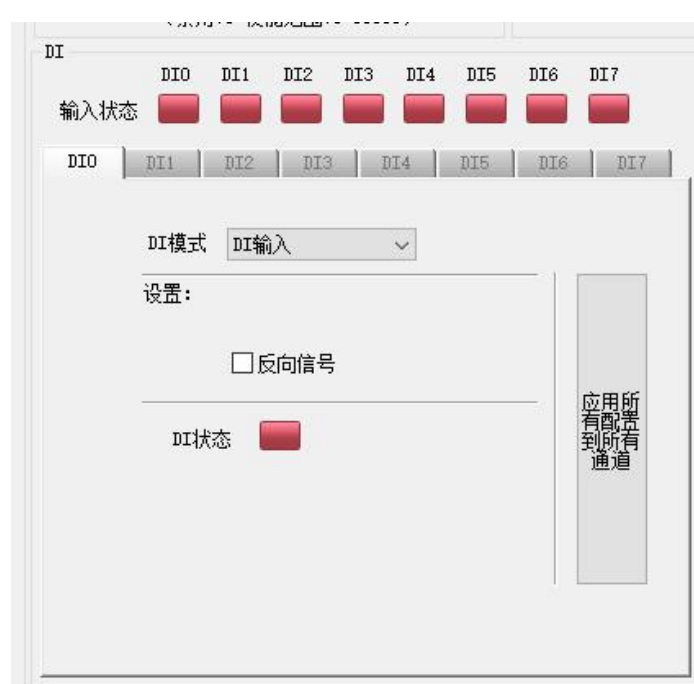

② 计数功能: 计数频率为 0~450HZ, 计数初值为开始计数值, 如果计数初值为 10, 那么计数 值从 10 开始累加;如果不设置计数初值,计数值默认从 0 开始累加。计数值最大为 4294967295, 超出后溢出标志显示为 1,并且超出值会从 0 开始累加。反向信号使能后计数规则相同。

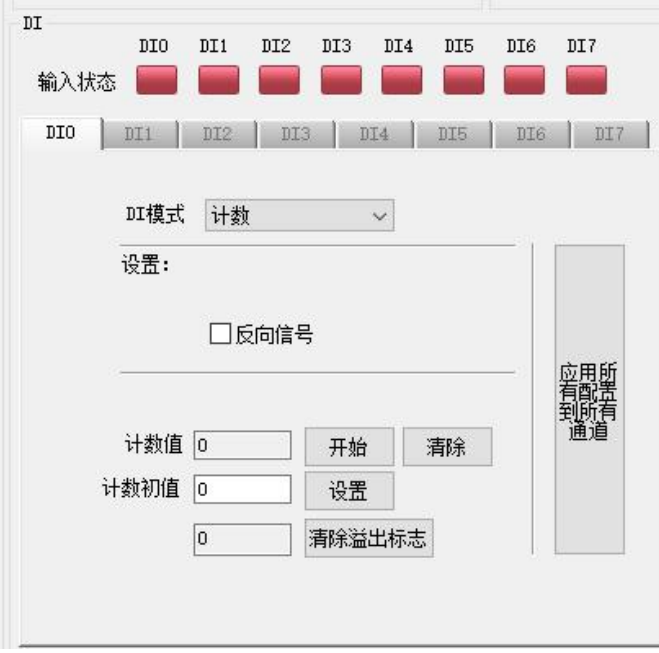

③ 低到高锁存功能:当输入信号从低电平变为高电平,锁存状态变红,锁存状态可以清除。勾 选"反向信号"后输入信号高电平变为低电平时,锁存状态变红。

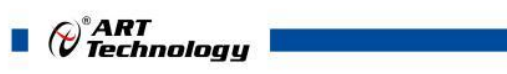

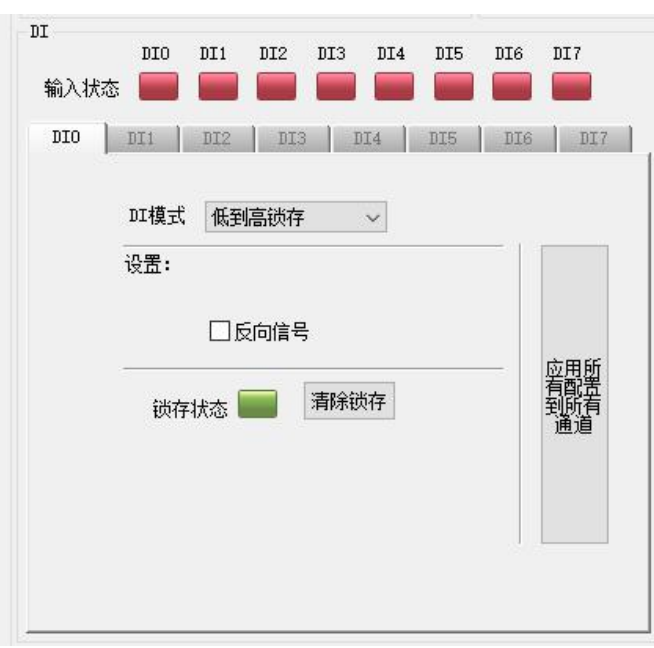

 高到低锁存功能:当输入信号从高电平变为低电平,锁存状态变红,锁存状态可以清除。勾 选"反向信号"后输入信号低电平变为高电平时,锁存状态变红。

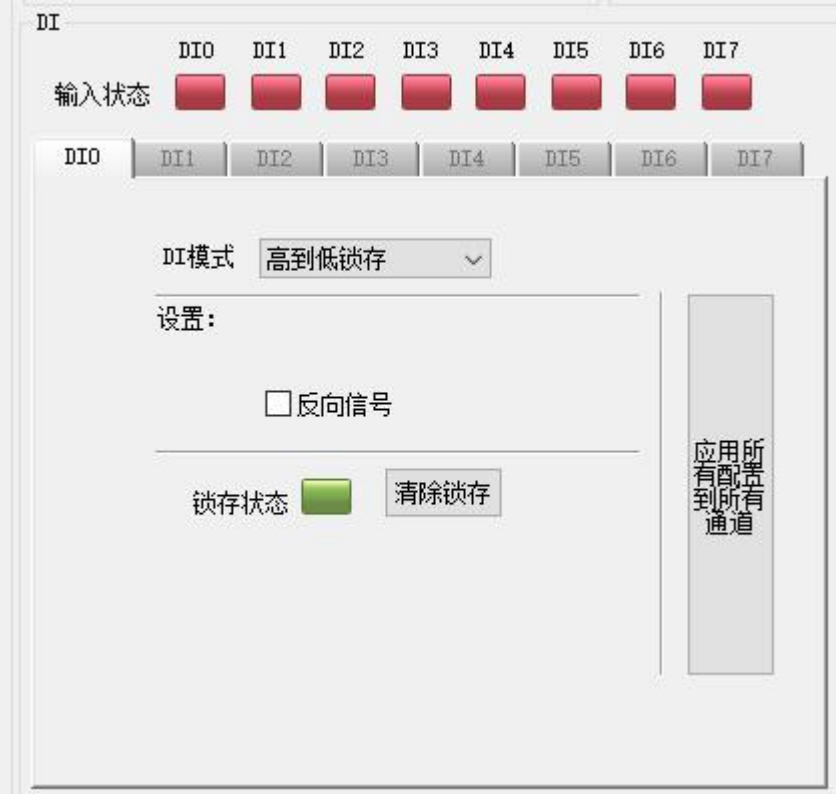

频率功能:采集输入信号的频率,采集范围是 0~450HZ。

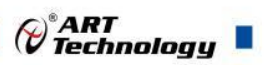

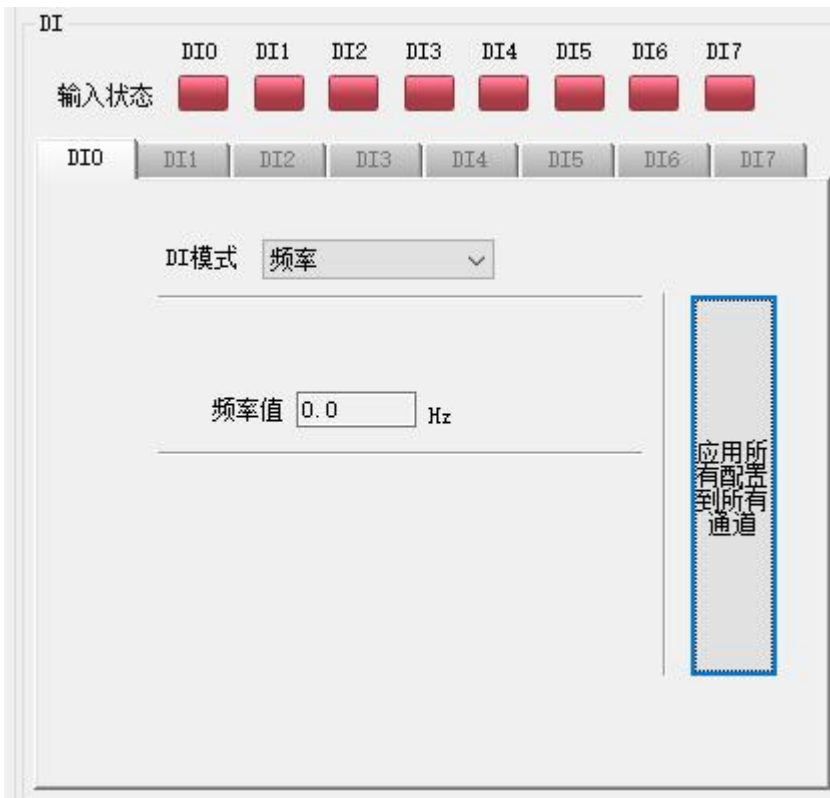

6) DO 共有 4 种输出模式(即 DO 立即输出,低到高延时输出,高到低延时输出,脉冲输出), 可点击输出方式下拉菜单更改。各 DO 输出通道可单独配置不同的输出方式和参数。

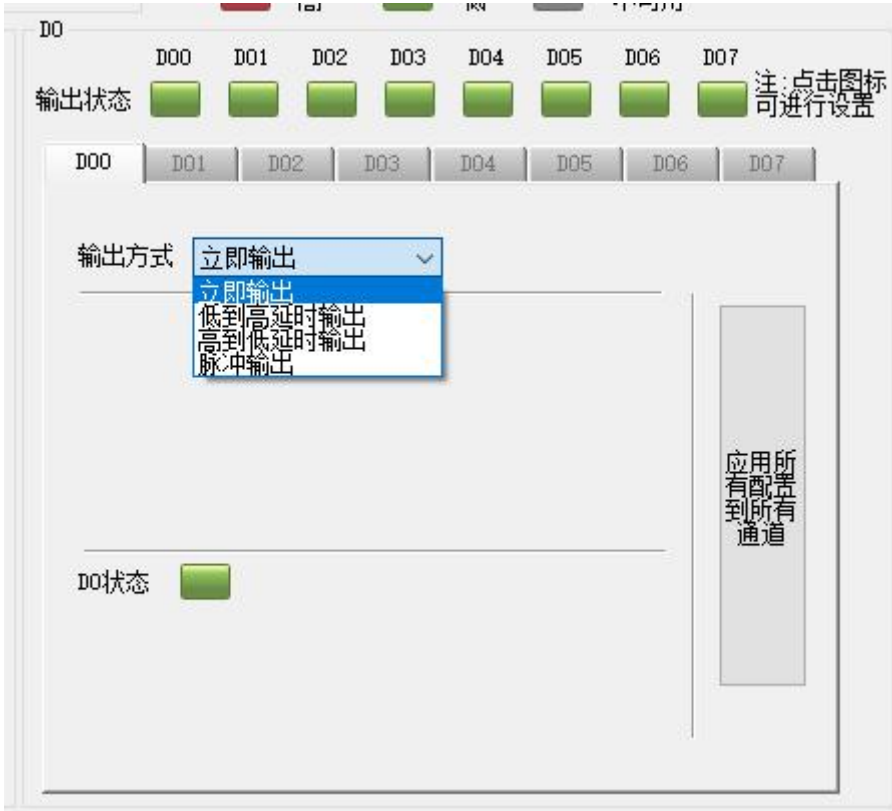

注: カランド アイストランド こうしょう しんこうかい しんこうかい こうしょう

① 立即输出:更改输出状态,会立即输出相应状态。点击输出状态图标,输出状态为红色,输

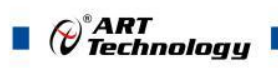

出为高电平;输出状态为绿色,输出为低电平。

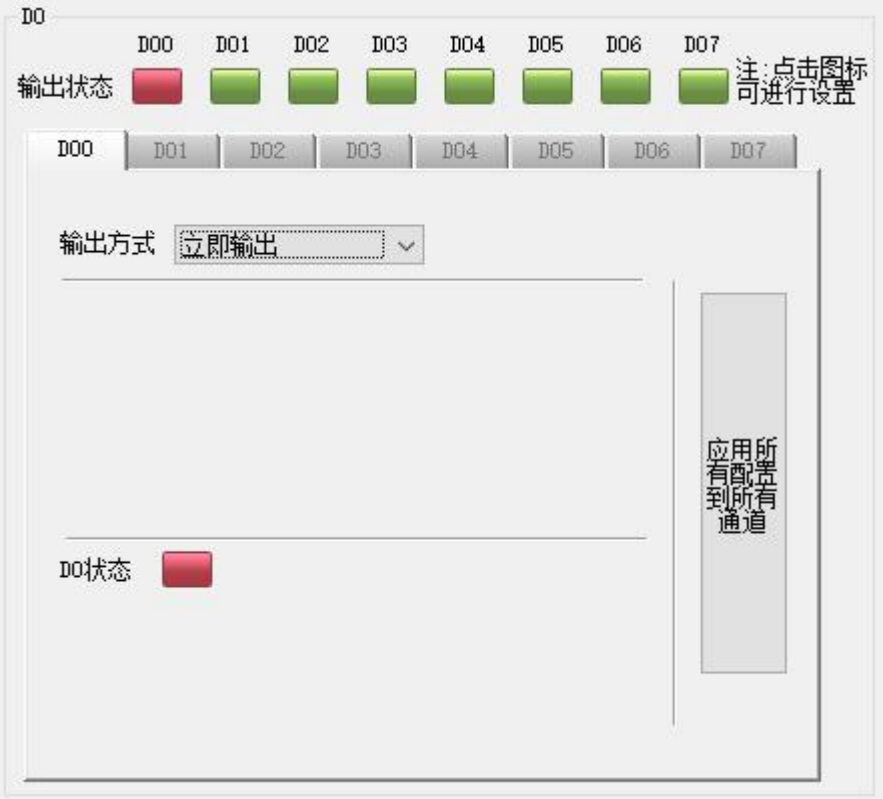

② 低到高延时输出:设置延迟时间后改变输出状态,当输出为低电平到高电平时(即图标为绿 色变为红色),输出信号的时间会按照设定的参数延长。

例: 选择输出方式为"低到高延时输出", 设置延迟时间为 1s, 当前状态为低电平, 设置 输出状态为高电平,1s 后模块输出高电平。

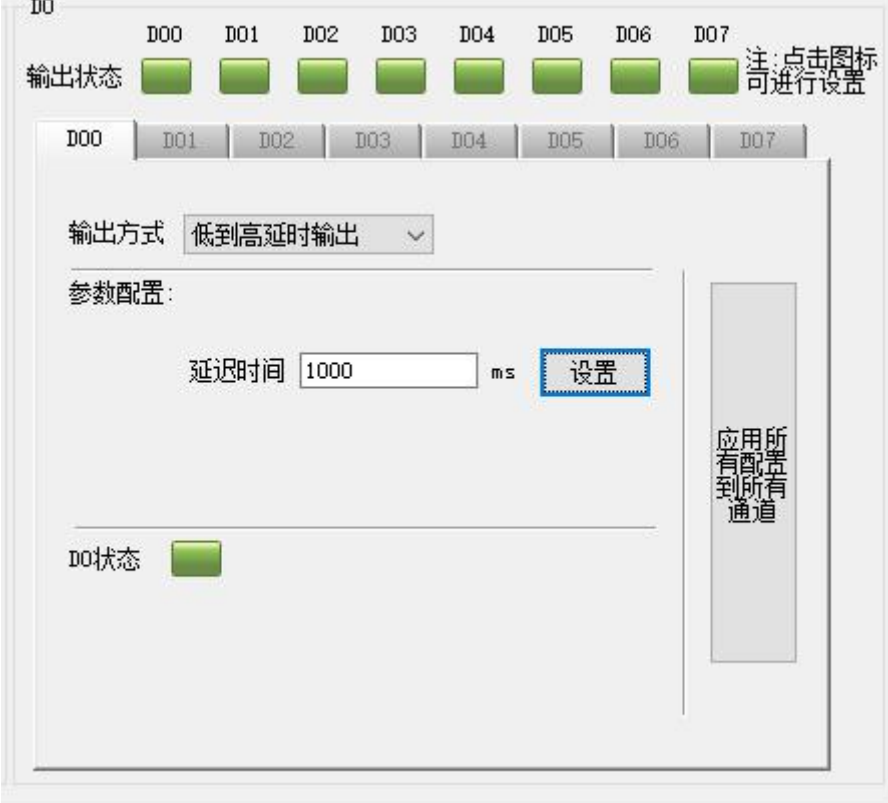

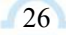

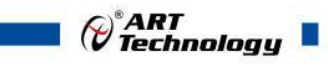

③ 高到低延时输出:设置延迟时间后改变输出状态,当输出为高电平到低电平时,输出时间会 按照设定的参数延长。

例: 设置输出方式为"高到低延时输出"设置延迟时间为 1s, 当前状态为高电平, 设置输出状 态为低电平,1s 后模块输出低电平。

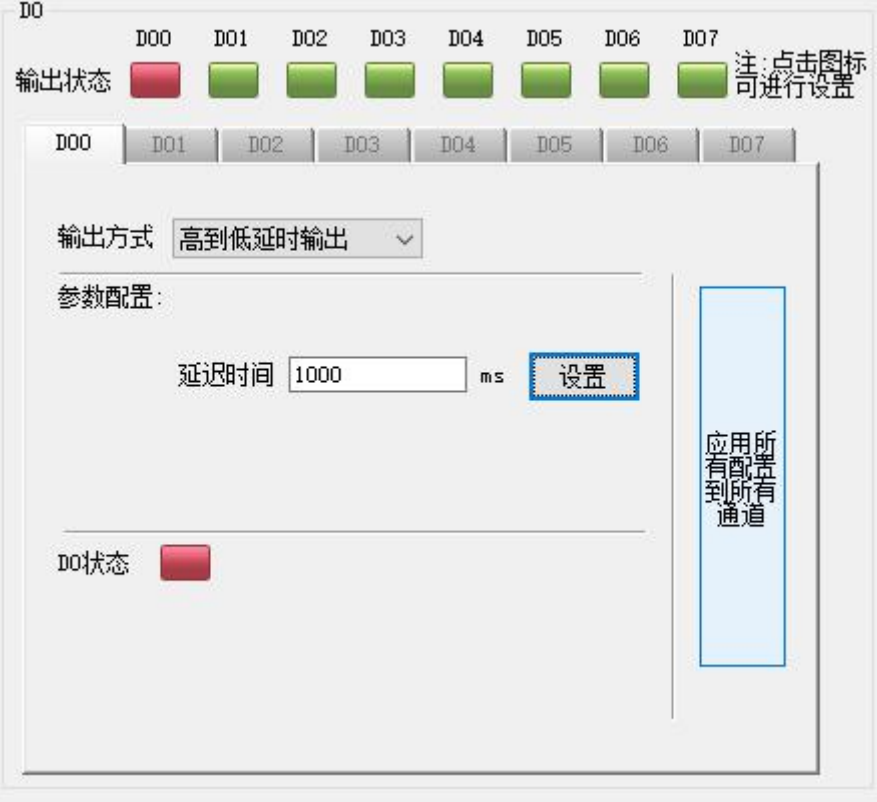

④ 脉冲输出:先设置输出参数,低电平宽度和高电平宽度(默认值均为 1000ms)。

a)设置输出脉冲个数,点击开始,模块按照设置的频率输出脉冲;点击停止,正 在进行的脉冲立即停止输出,并增加一个完整的脉冲输出。

b)追加个数功能: 设置追加的脉冲个数并点击开始, 模块会按照顺序输出脉冲; 点击停止,会立即中断输出。

c)只点击 DO 状态图标,模块会按照设定的输出参数输出一个完整的脉冲。

d)只点击脉冲输出停止键,模块会按照设定的输出参数输出一个完整的脉冲。

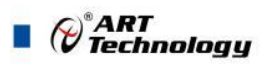

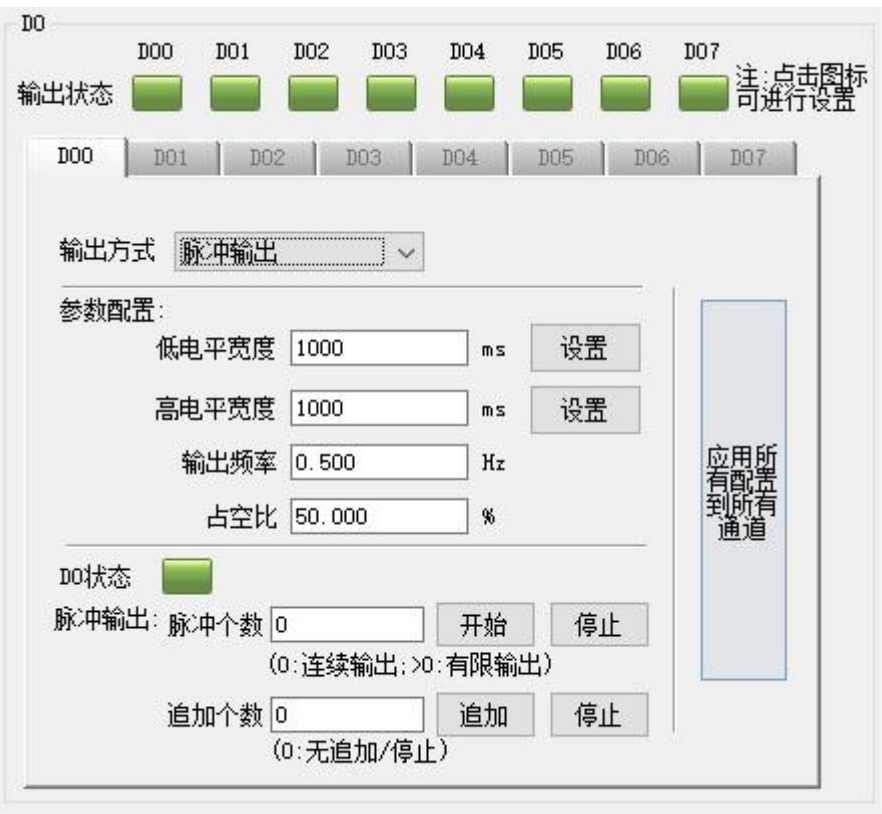

7) (可选)安全通信参数设置,共两种安全模式,即超时后输出安全状态、超时后复位。

设置安全通信时间(设置为 0 时, 安全通信不使能), 设置安全通信模式为"超时后输出安全 状态",设置安全值,当通信中断的时间超过安全通信时间后,模块会输出相应的安全状态;当通 信恢复后,上位机正常读取输出状态。(注: a)输出安全值模式下, 如果要恢复正常通信, 需将安 全通信时间设置为 0, 退出安全模式。b)安全值的设置为十六进制对应二进制的输出状态, 高位对 应后四路(DO4~DO7)通道状态,低位对应前四路(DO0~DO3)通道状态,对应关系见表一)

例: 安全值设置为 01, 当设置安全通信模式为"超时后输出安全状态", 安全通信时间使能, 并且通信中断时间超过安全通信时间后,DO 输出状态是 DO0 通道为高电平,其余通道为低电平, 即 1000 0000。

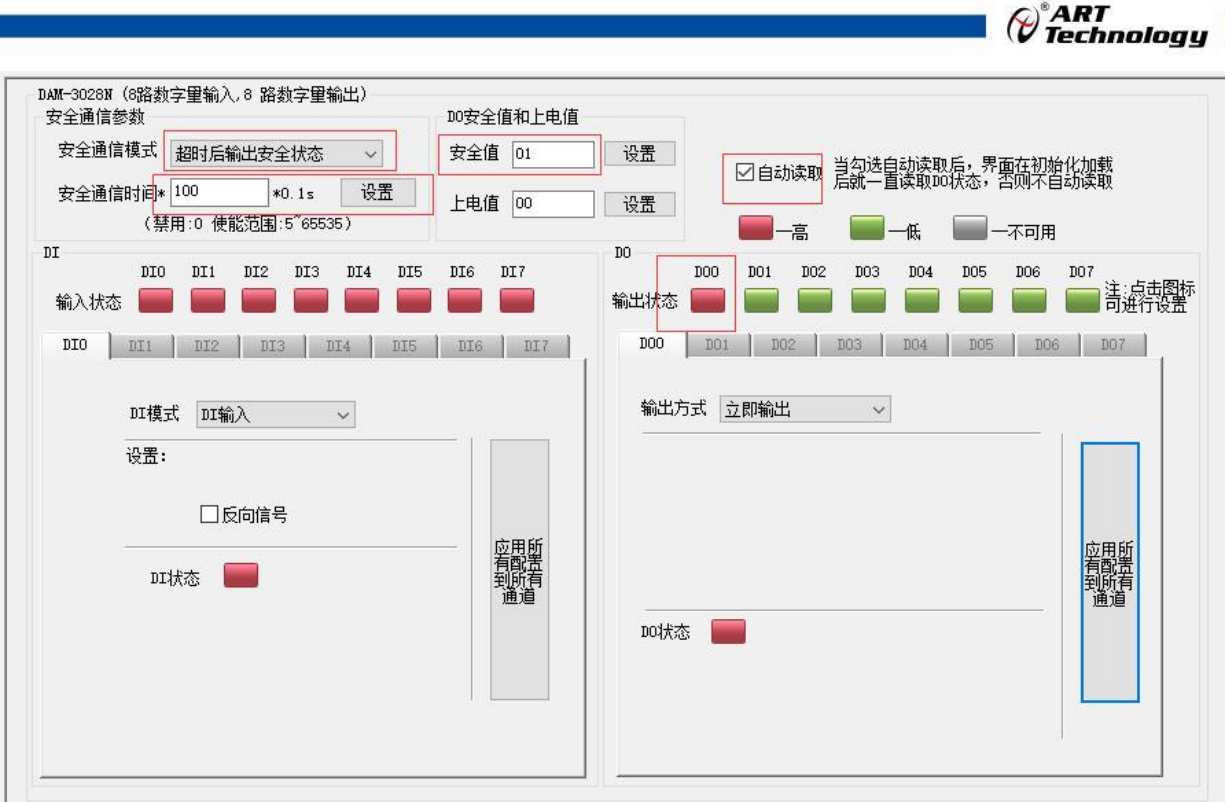

设置安全通信时间(设置为 0 时, 安全通信不使能), 设置安全通信模式为"超时后复位", 设置上电值,当通信中断的时间超过安全通信时间后,模块会输出相应的上电值,通信恢复后上位 机正常读取输出状态。(注:上电值的设置为十六进制对应二进制的输出状态,高位对应后四路 (DO4~DO7)通道状态, 低位对应前四路(DO0~DO3) 通道状态, 对应关系见表一)

例: 上电值设置为 02, 当设置安全通信模式为"超时后复位", 安全通信时间使能, 并且通信 中断时间超过安全通信时间后,DO 输出状态是 DO1 通道为高电平,其余通道为低电平,即 0100 0000。

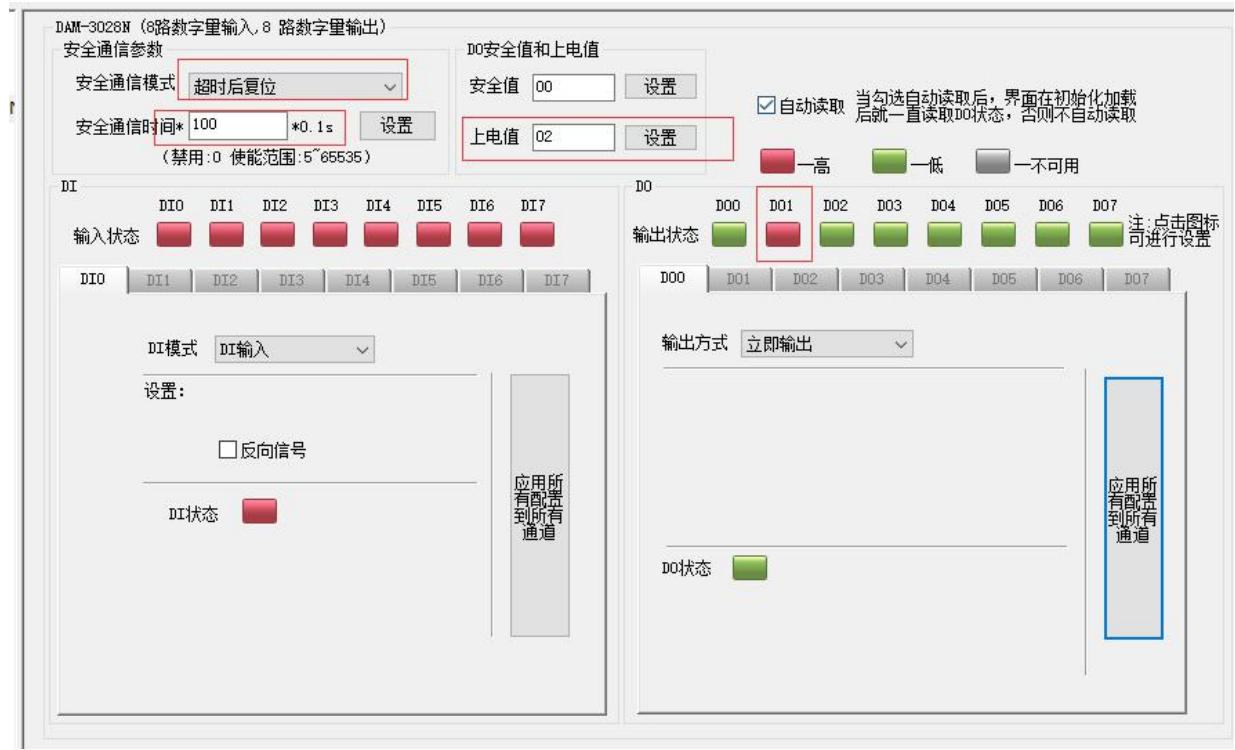

| 安全值/上电值        | 输出状态(对应低位<br>$DO0\neg DO3)$ | 安全值/上电值        | 输出状态(对应高位<br>$DO4~DO7$ ) |
|----------------|-----------------------------|----------------|--------------------------|
| $00\,$         | 0000 0000                   | 10             | 0001 0000                |
| 01             | 0000 0001                   | 20             | 0010 0000                |
| 02             | 0000 0010                   | 30             | 0011 0000                |
| 03             | 0000 0011                   | 40             | 0100 0000                |
| 04             | 0000 0100                   | 50             | 0101 0000                |
| 05             | 0000 0101                   | 60             | 0110 0000                |
| 06             | 0000 0110                   | 70             | 0111 0000                |
| 07             | 0000 0111                   | 80             | 1000 0000                |
| 08             | 0000 1000                   | 90             | 1001 0000                |
| 09             | 0000 1001                   | A <sub>0</sub> | 1010 0000                |
| 0A             | 0000 1010                   | B <sub>0</sub> | 1011 0000                |
| 0B             | 0000 1011                   | C <sub>0</sub> | 1100 0000                |
| 0 <sup>C</sup> | 0000 1100                   | D <sub>0</sub> | 1101 0000                |
| 0D             | 0000 1101                   | E0             | 1110 0000                |
| 0E             | 0000 1110                   | F <sub>0</sub> | 1111 0000                |
| 0F             | 0000 1111                   |                |                          |

表一:安全值/上电值与输出通道对应表

8) (可选)设置上电值后,无论安全通信时间使能与否,断电重新上电后,模块都会按照对应的 上电值输出;(注:上电值的设置为十六进制对应二进制的输出状态,高位对应后四路(DO4~DO7) 通道状态, 低位对应前四路(DO0~DO3)通道状态, 对应关系见表一)

例:设置上电值为 02,断电重新上电后,模块 DO 输出状态是 DO1 通道为高电平,其余输出 状态为低电平。

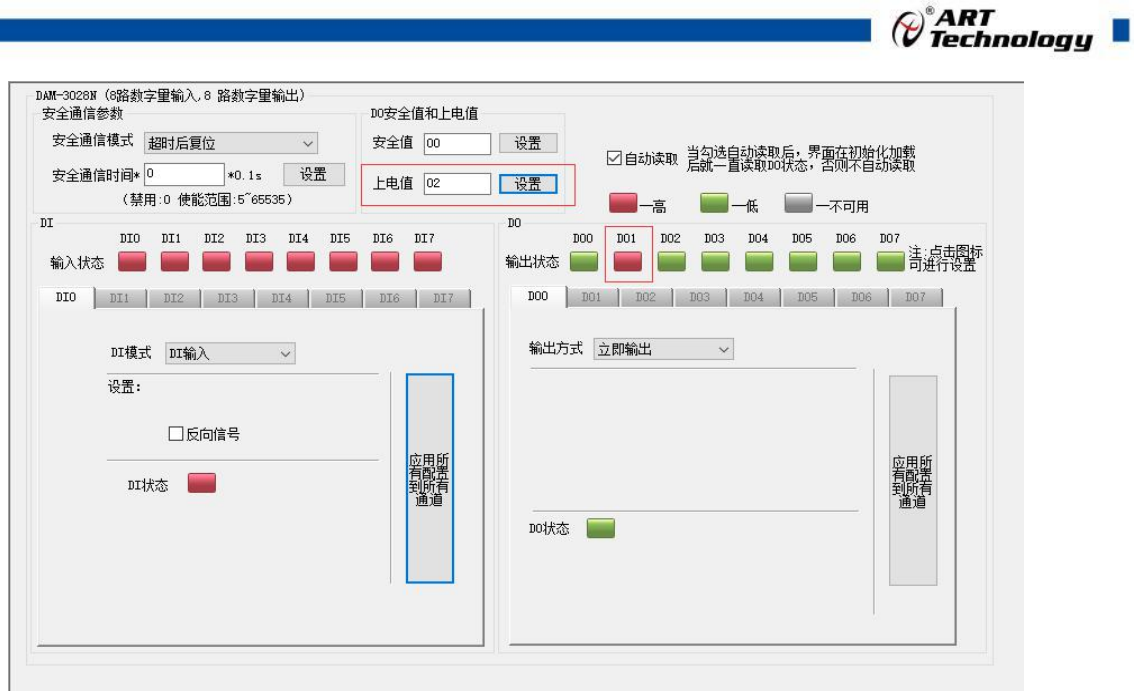

# <span id="page-31-0"></span>3.3 模块校准

模块出厂前已经校准,如需校准必须返厂由专业人员进行校准,任何非专业人士的校准都会引 起数据采集异常。

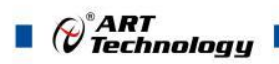

# <span id="page-32-0"></span>■ 4 产品注意事项及保修

#### <span id="page-32-1"></span>4.1 注意事项

在公司售出的产品包装中,用户将会找到这本说明书和DAM-3028N,同时还有产品质保卡。产品 质保卡请用户务必妥善保存,当该产品出现问题需要维修时,请用户将产品质保卡同产品一起,寄 回本公司,以便我们能尽快的帮助用户解决问题。

在使用 DAM-3028N 时,应注意 DAM-3028N 正面的 IC 芯片不要用手去摸,防止芯片受到静电的危 害。

#### <span id="page-32-2"></span>4.2 保修

DAM-3028N 自出厂之日起, 两年内凡用户遵守运输, 贮存和使用规则, 而质量低于产品标准者 公司免费维修。

阿尔泰科技

服务热线: 400-860-3335 网址: www.art-control.com